Tietoisku 1/2024 torstaina 15.2.2024 10:00 Vaasan sotilaskoti (max 35 osallistujaa) Verkkoselaimet tietokoneessa ja älypuhelimessa Avain verkkosivujen ja palveluiden käyttöön Täysin uusittu kevennetty versio

*Päivitetty Ke 14.02.2024 11:25* 

 $n = n -$ ....

### **Ladattavissa .pdf https://bit.ly/48vPCa0**

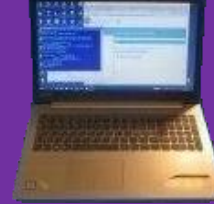

Prof. (emer.) Timo Salmi Tietotekniikkakerho

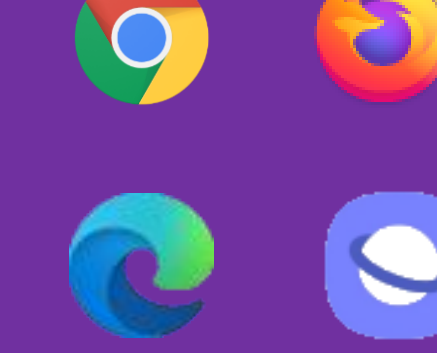

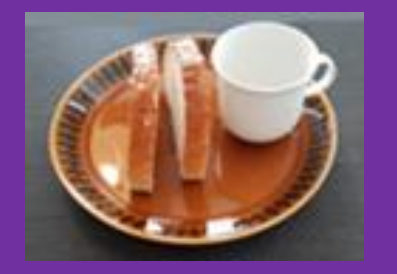

**Kahvi/tee + pulla** 

# Selaimien saloja 2

**Ilmoittautumiset viimeistään ti 13.2.2024 sähköpostilla seppo.tuominen@anvianet.fi** 

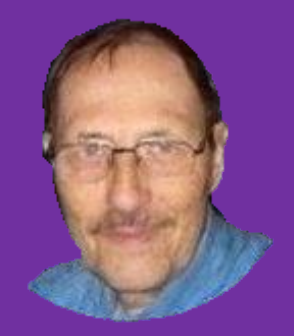

https://www.salminet.fi/

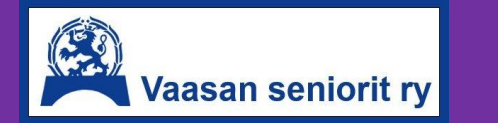

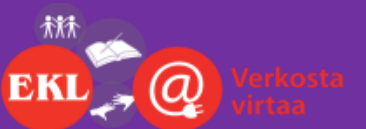

Verkkosivuille Google Chromella

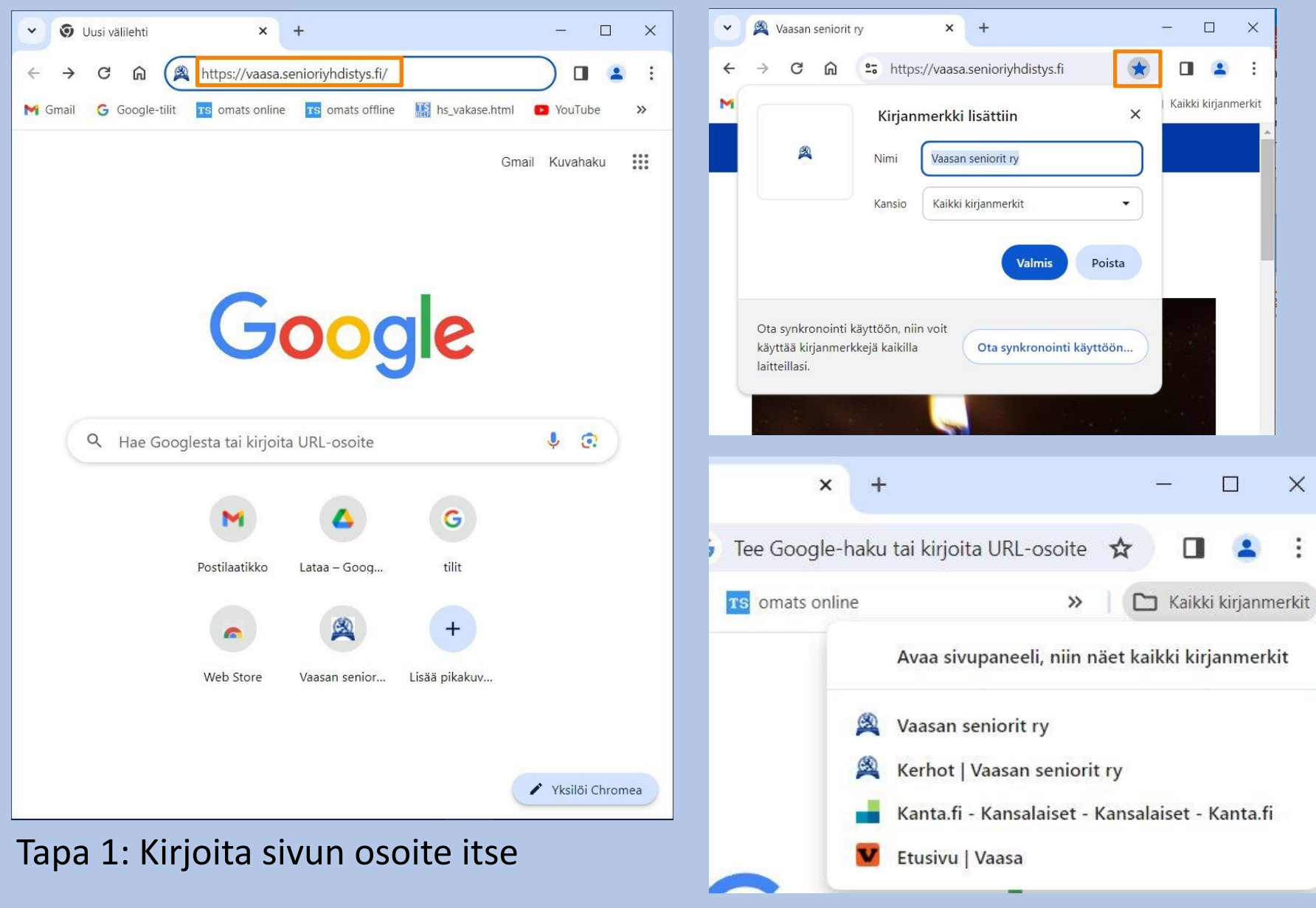

Tapa 2: Tee / käytä kirjanmerkkejä

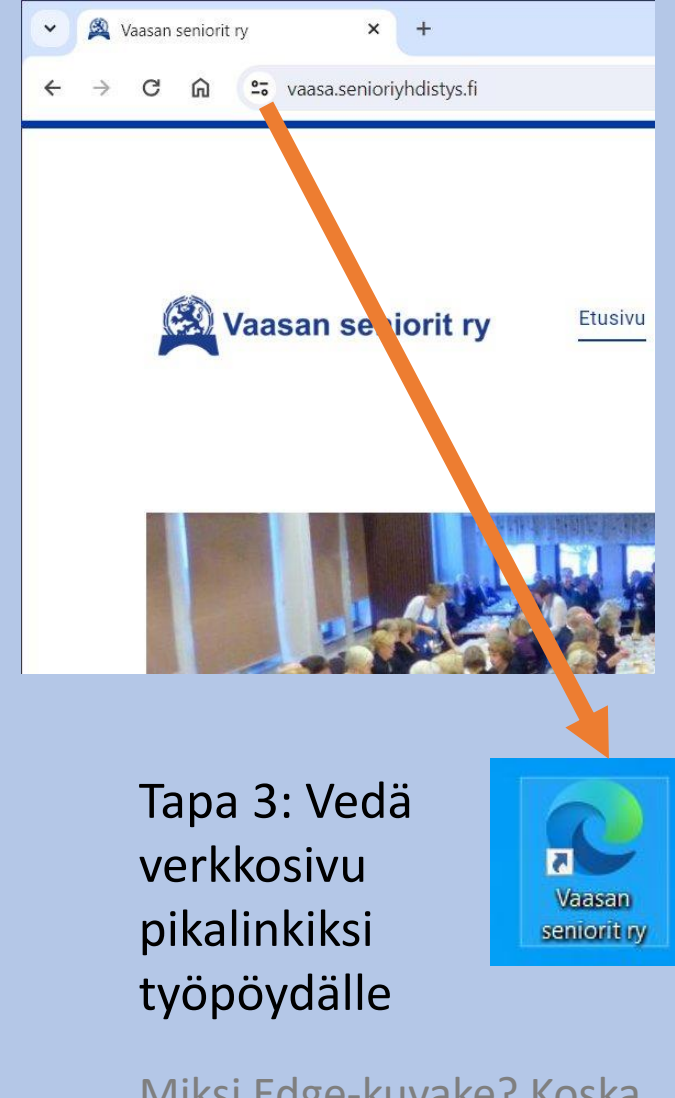

 $\times$ 

Miksi Edge-kuvake? Koska luennoitsijalla oletusselain

> Näytä aina täydet URL-osoitteet ✓

## Google Chromen aloitussivu[je]n ja etusivun asettaminen (eri asiat)

 $\overline{O}$ 

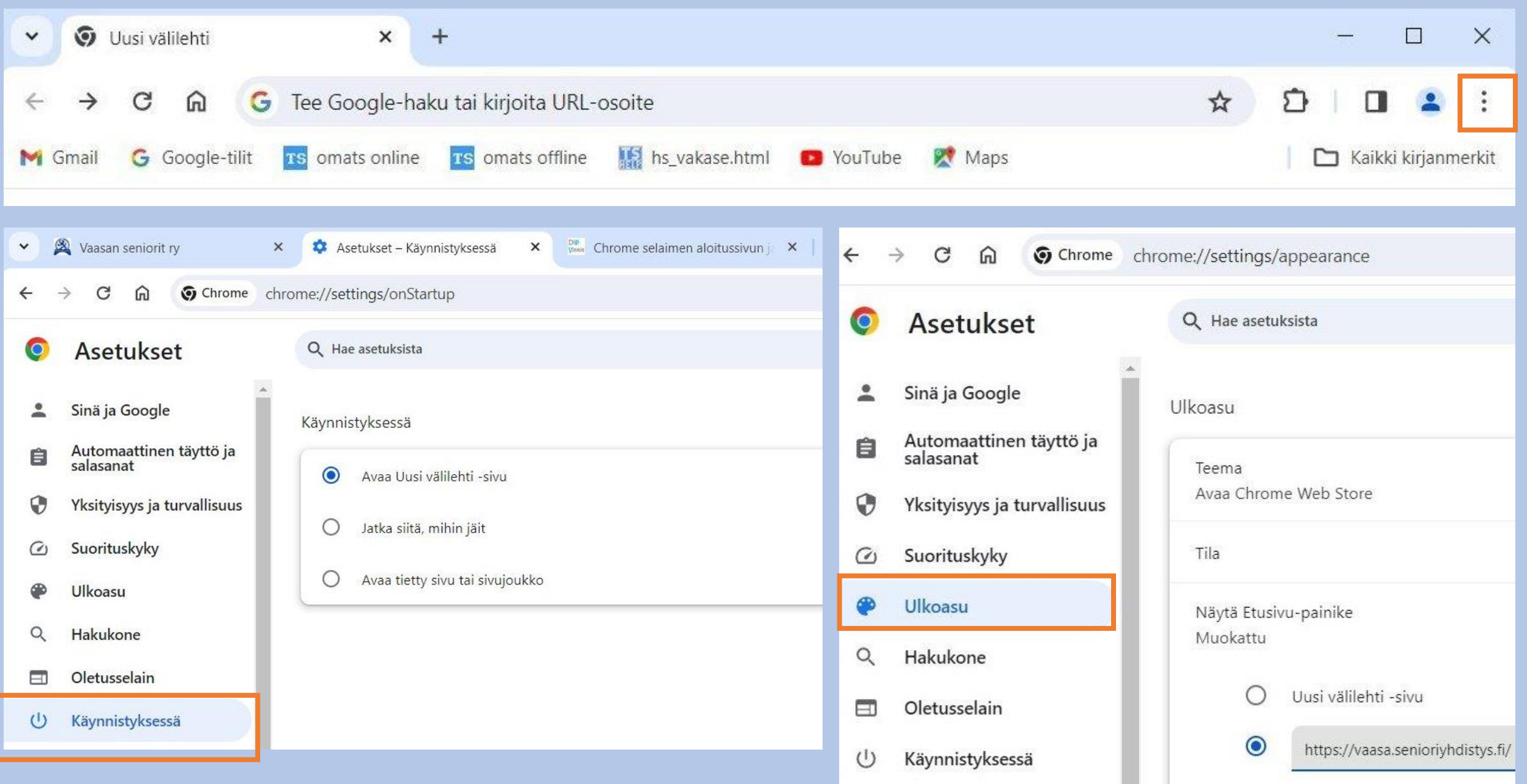

### ikuisuuskysymys netin evästeet (cookies) selaimissa

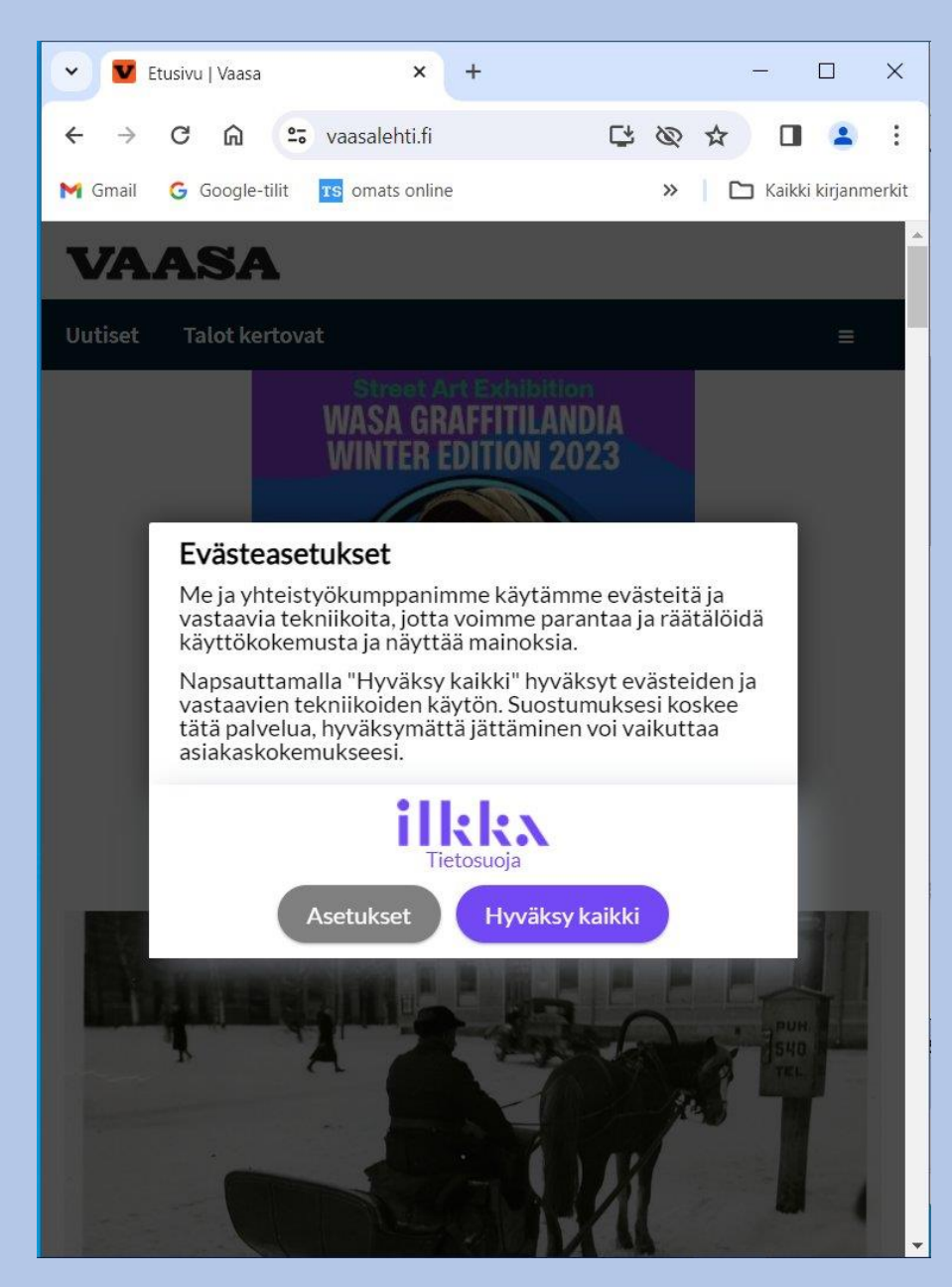

Yksi yhteenveto: "Evästeet ja niiden luvat ovat sekava vyyhti niin tietoteknisesti kuin juridisestikin aina EU tasoa myöten, eikä kenelläkään ole selkeitä, hyvin perusteltuja yksiselitteisiä vastauksia".

#### Vaihtoehtoja:

- 1. Hylkää
- 2. Hyväksy
- 3. Valikoi (tolkuton)
- 4. Käytä yksityistilaa

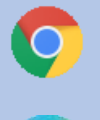

Chrome: Incognito-ikkuna

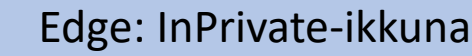

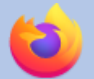

Firefox: yksityinen ikkuna

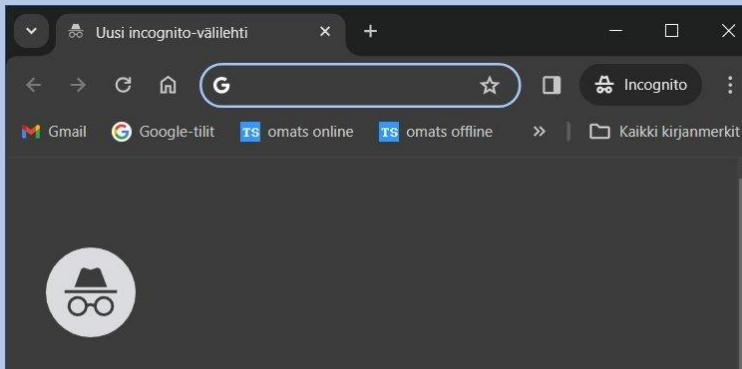

#### Olet siirtynyt incognito-tilaan

Nyt voit selata verkkoa yksityisesti. Muut laitteen käyttäjät eivät näe toimintaasi. Lataukset, kirjanmerkit ja lukulistan kohteet kuitenkin tallennetaan.

Chrome ei tallenna näitä tietoja:

- Selaushistoriasi
- · Evästeet ja sivustodata
- · Lomakkeisiin syötetyt tiedot

#### Toimintasi saattaa silti näkvä

- · käymillesi verkkosivustoille
- työnantajallesi tai oppilaitoksellesi
- · internetpalveluntarioaiallesi.

Estä kolmannen osapuolen evästeet Kun tämä on päällä, sivustot eivät voi seurata sinua verkossa evästeiden avulla. Joidenkin sivustojen ominaisuudet saattavat lakata toimimasta.

 $\bullet$ 

 $\blacksquare$ 

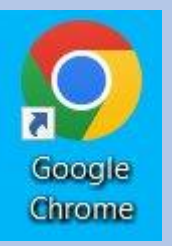

#### **DIGITODAY**

Mobiili Esports Tietoturva Testit

To exit full screen, move mouse to top of screen or press | F11 |

#### **TIETOTURVA**

### Käytätkö Chrome-selainta? Toimi heti näin

Yksi korjatuista haavoittuvuuksista ennätti vääriin käsiin ennen paikkauksen ilmestymistä.

#### $\Box$  TALLENNA  $\Box$  KOMMENTIT  $\approx$  JAA

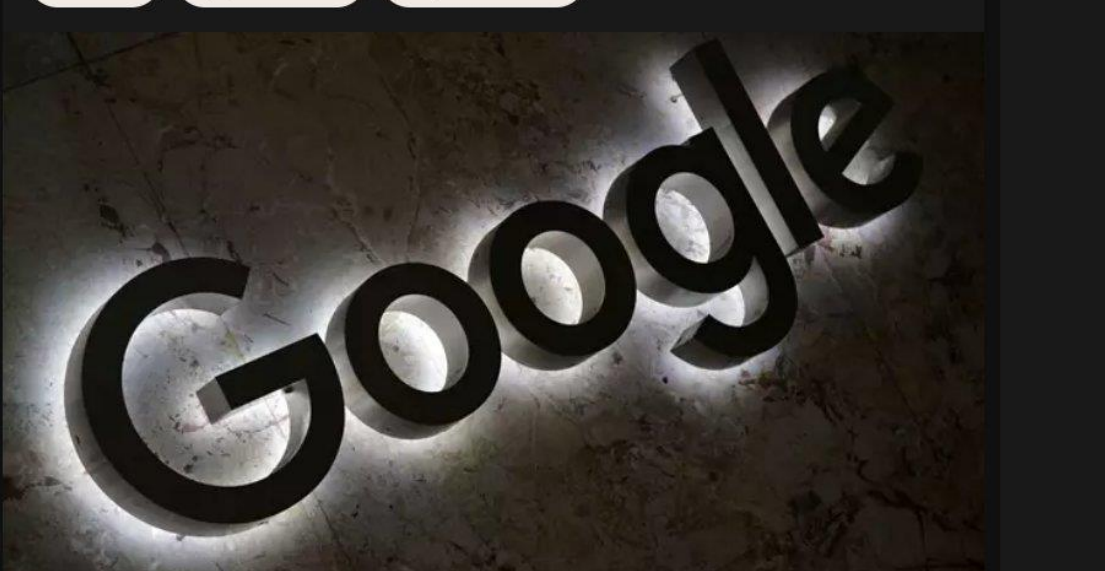

Klik, klik, klikkiotsikko: iltapäivälehtien loputonta varoittelua

#### **Kuitenkin ne oikeasti suurimmat riskit ovat haittaohjelmissa ja huijauksissa**

Sähköposti ja verkkosivut. Älä klikkaa tai tökkää tuntemattomia / kummallisia linkkejä. Toisaalta tarkista roskapostikansio.

Yritä katsoa epäselvien linkkien osoitteet. Älä klikkaa vaan vain vie kursori kohdalle ruudulla. Katso vasenta selaimen alalaitaa.

Käytä vain suurella huolella hakukoneiden linkkejä varsinkin palveluihin.

Kirjoita ainakin rahaliikenteen linkit itse tai käytä valmiita, usein toistuvia omia kirjanmerkkejäsi / työpöydän pikalinkkejäsi. Älä asenna tuntemattomia ehdotuksia.

Varo verkon kokeilutarjousten tilausansoja.

Varovasti somen hauskojen testien kanssa.

Pidä verkkoselaimet ajan tasalla.

Pidä virustorjunta ajan tasalla. (Windowsin ja Androidin omat ovat ihan hyviä. Et välttämättä tarvitse muuta.)

Mielipiteeni: Älä osta tai ota kiirehdittynä tarjouksia markkinointipuheluista.

#### Välttelemistä jälkikäteen: Evästeet, mutta oleellisempaa, milloin tarvitaan välimuistin (cache) tyhjentäminen?

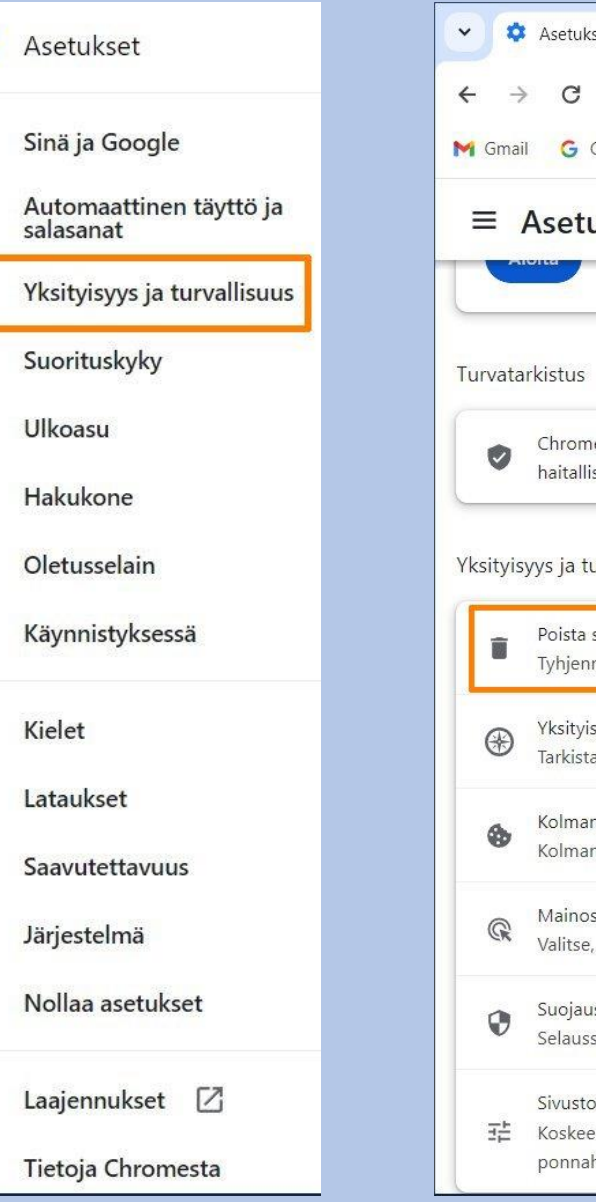

 $\bullet$ 

 $\hat{=}$ 

自

 $\widehat{(\,\,'}\,$ 

 $Q$ 

 $\Box$ 

 $^{(1)}$ 

 $\oplus$ 

土

Ť

٩

€

角

 $\circ$ 

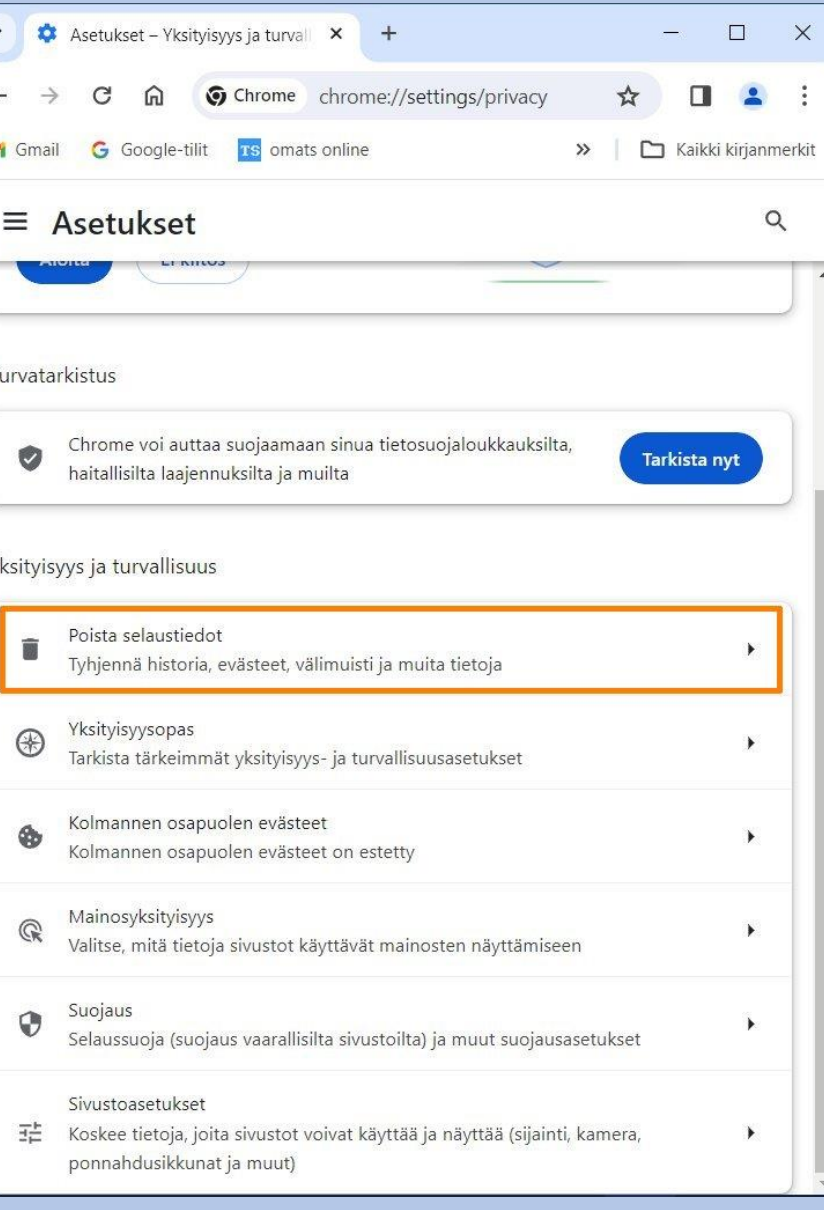

#### "Välimuisti täytyy tyhjentää aina sen jälkeen, kun olet hoitanut pankki- ja vakuutusasioita"

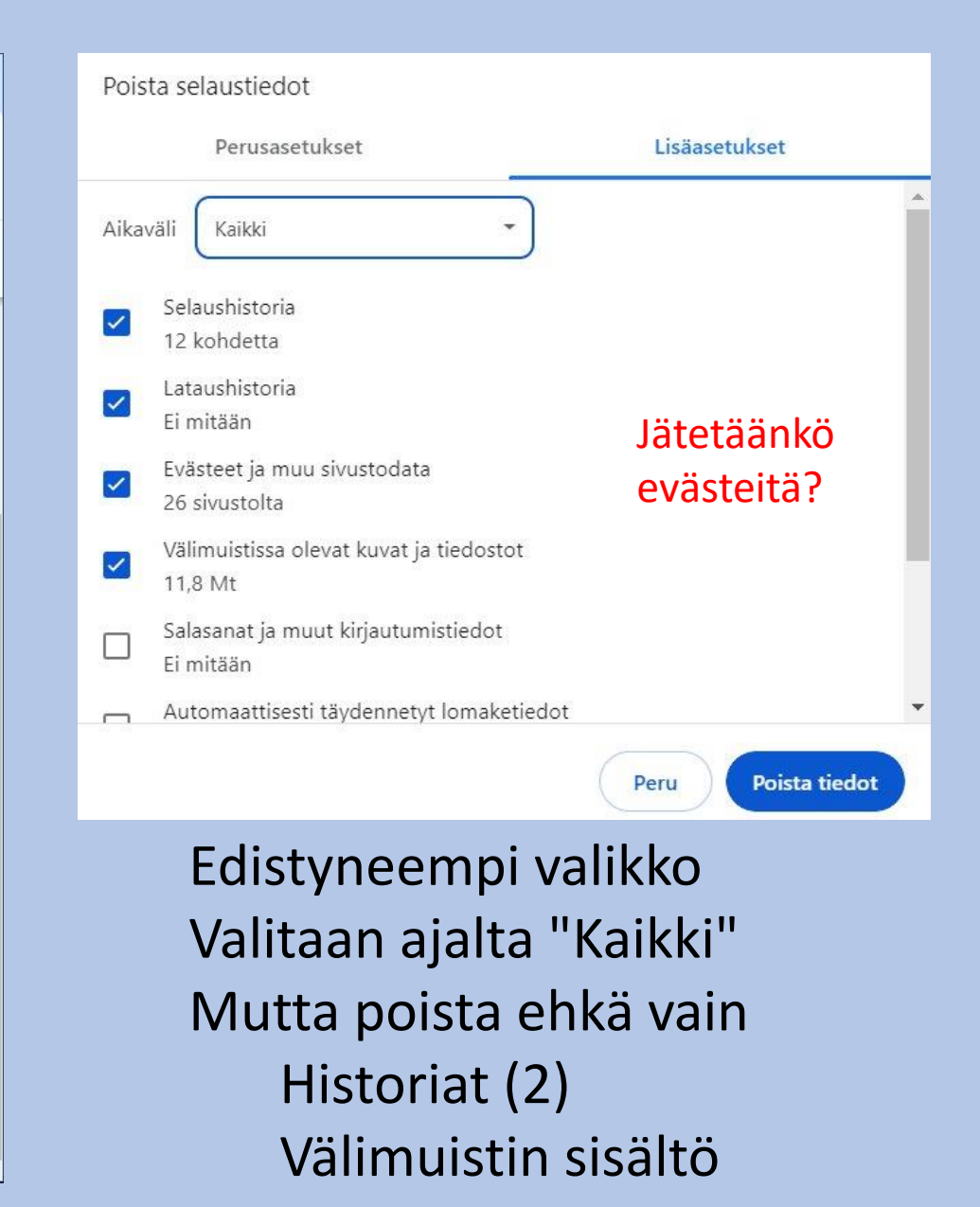

## Voisiko nettisivu mitenkään olla vielä ärsyttävämpi ja sekavampi?

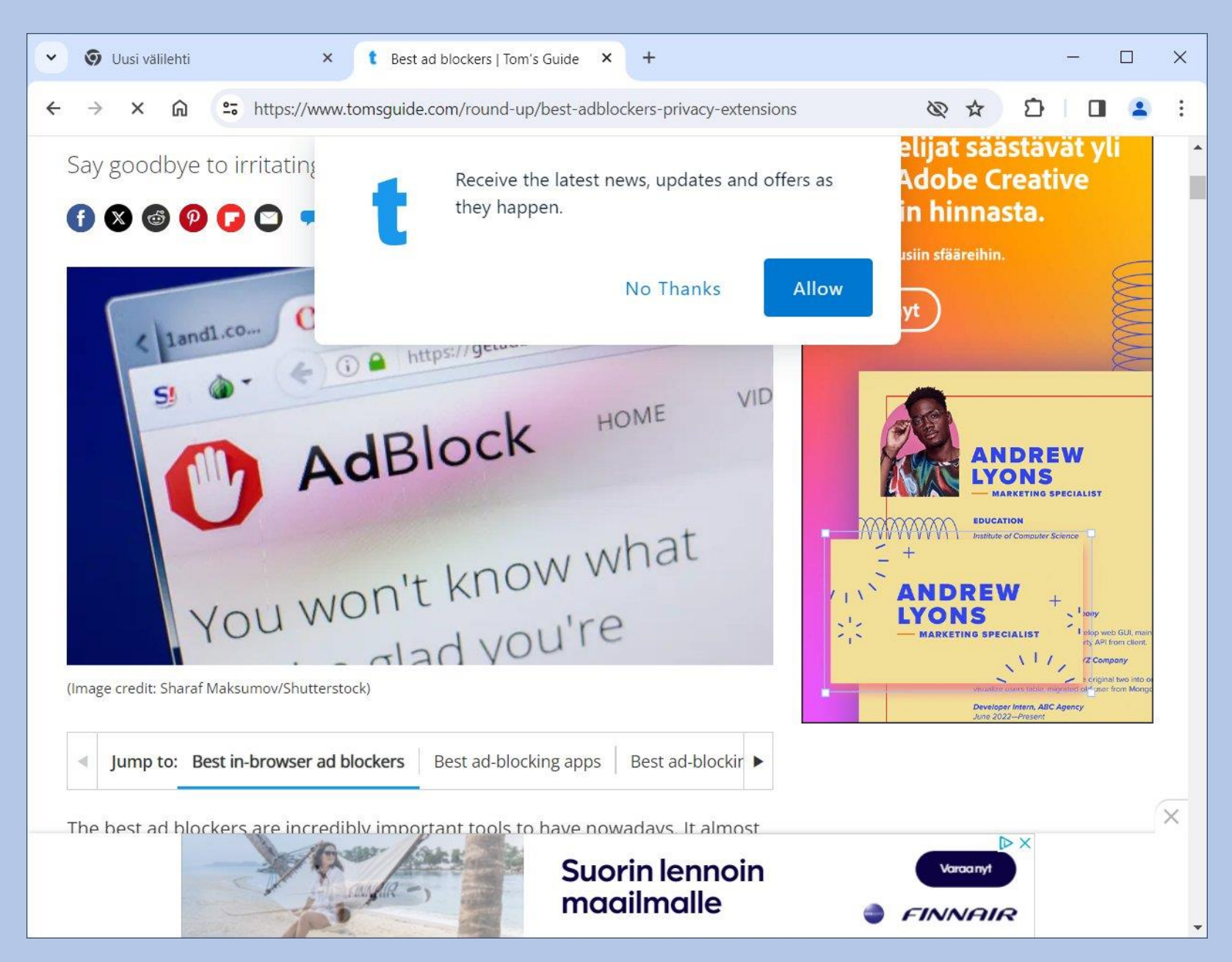

## Tämä ei silti ole huijaus eikä haittasivusto

Varsinaisia vaaroja: Haittaohjelmalinkit Kaikenlaiset huijaukset Tilausansat Tietojenkalastelu Identiteettivarkaudet Tietomurrot yms

## Toimintojen kuten ponnahdusmainosten ym. estäminen lisäosilla

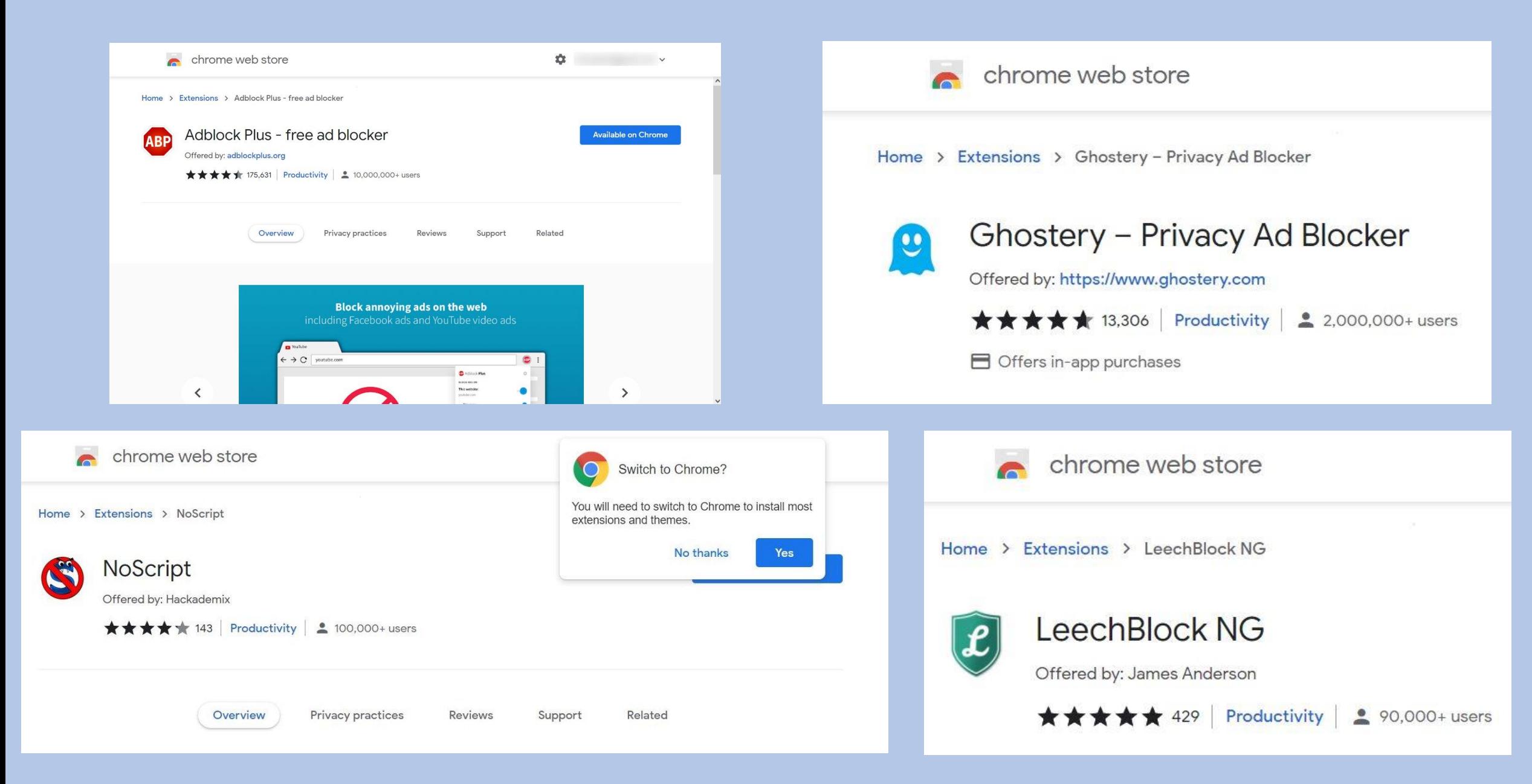

### Google Chrome muita toimintoja ja asetuksia sekä päivittämien

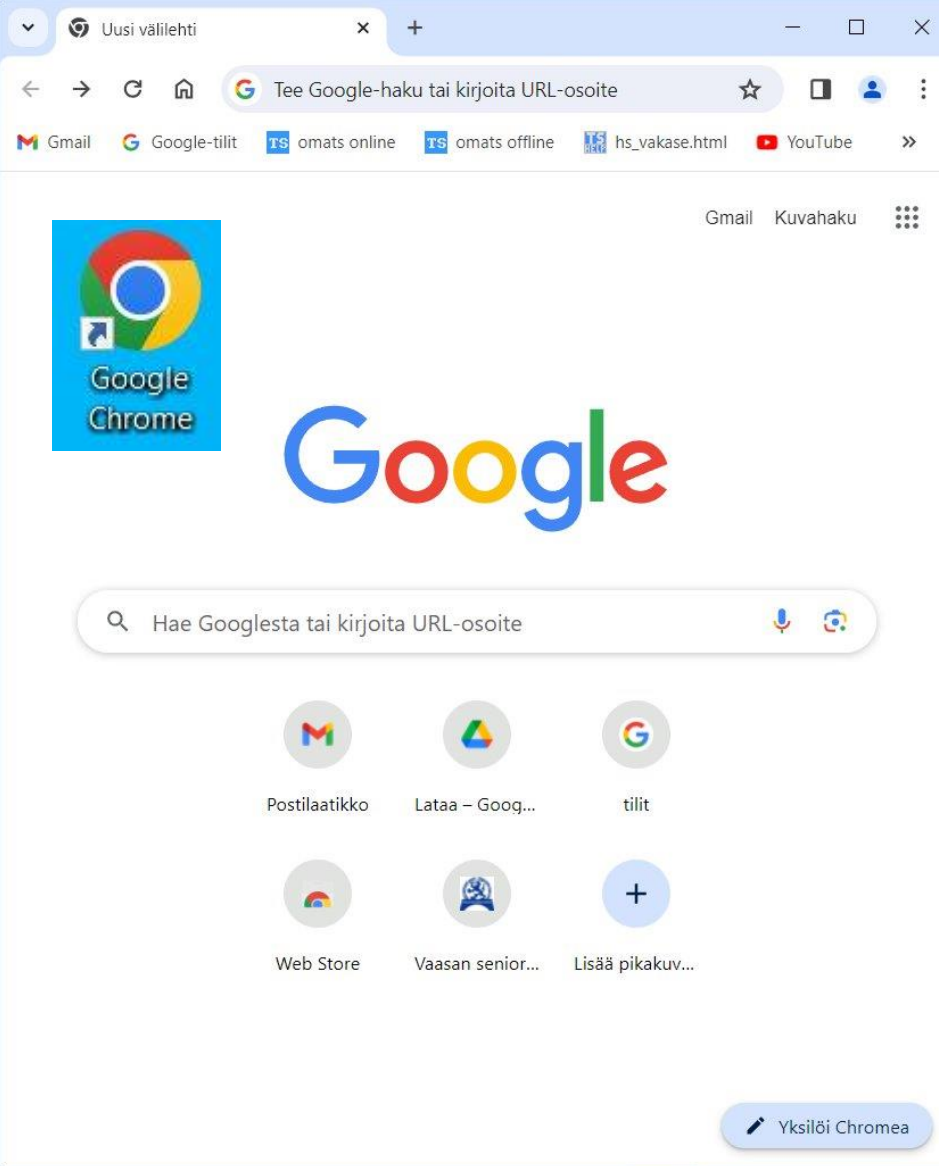

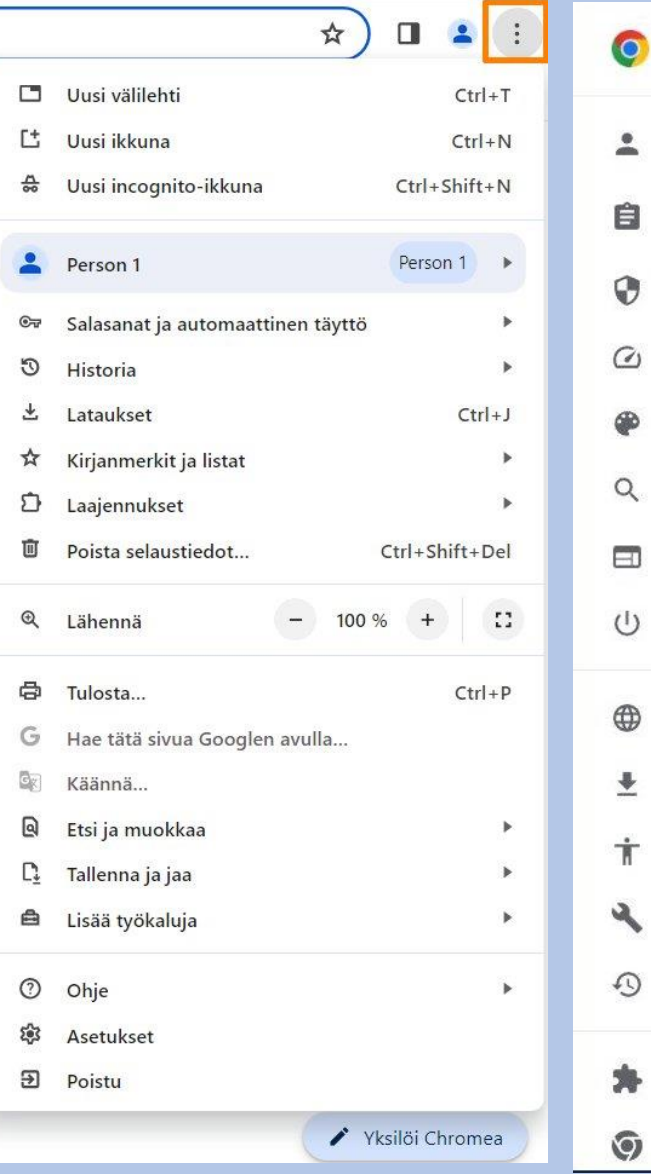

⊕

业

Ť

€

≸

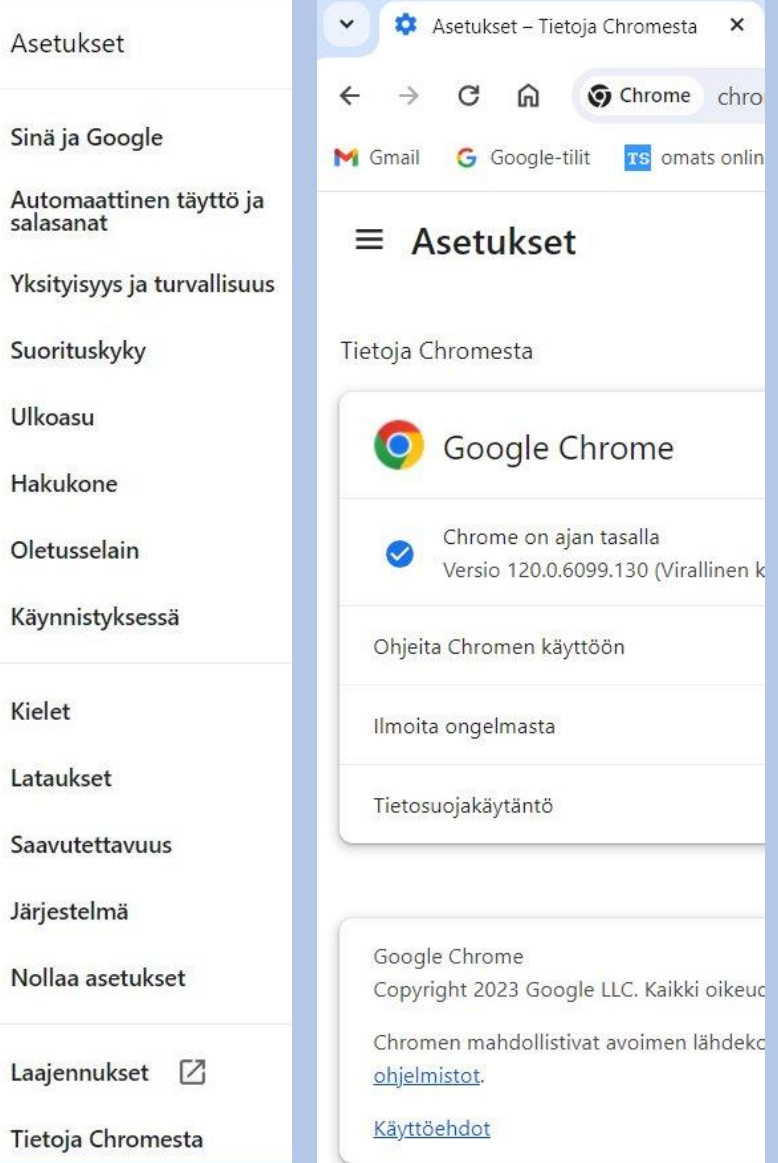

### Linkissä takana olevan tiedoston lataaminen tietokoneelle Chrome selaimessa

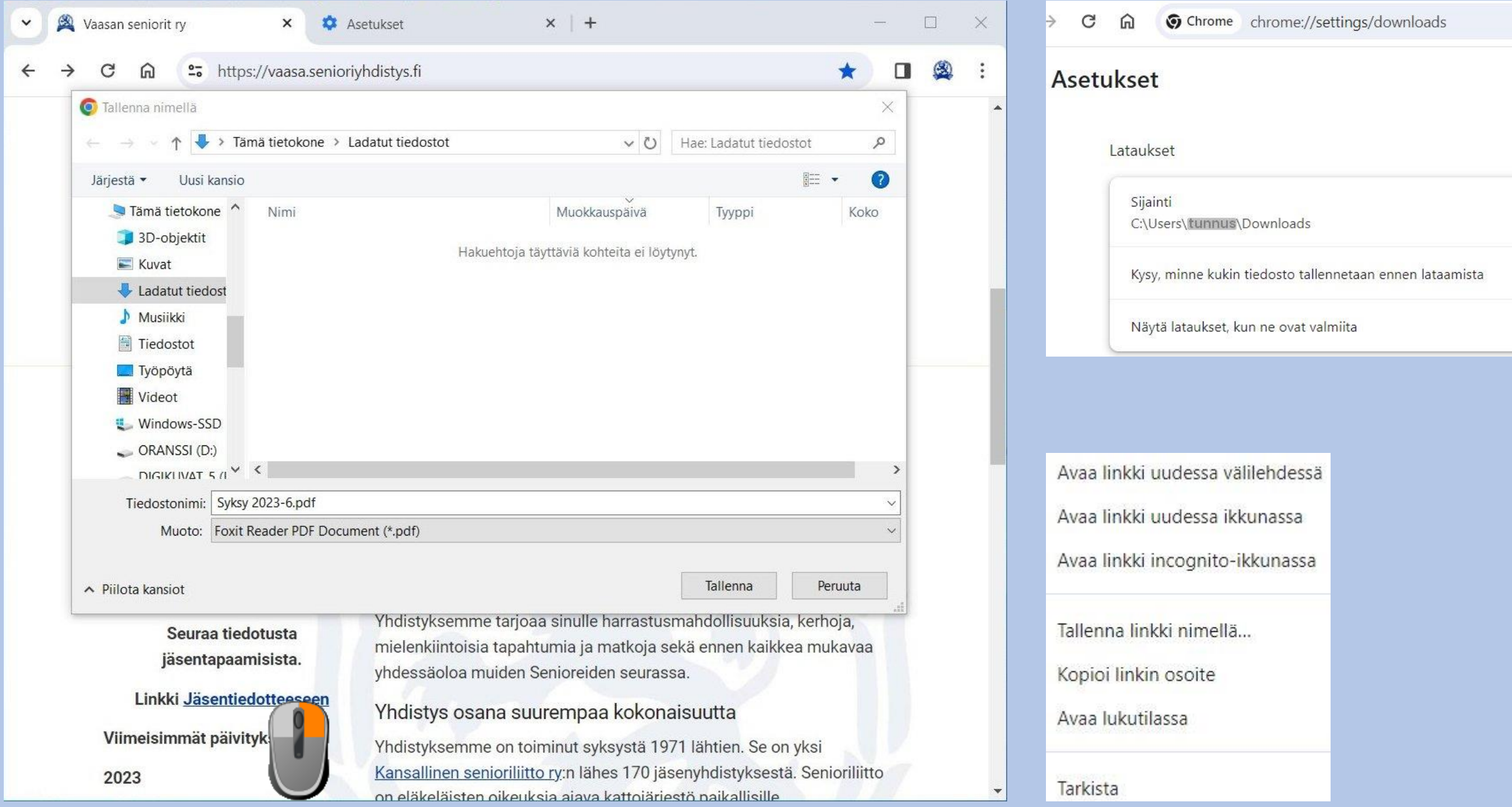

## Miten vaihdan sivun tekstin kokoa?

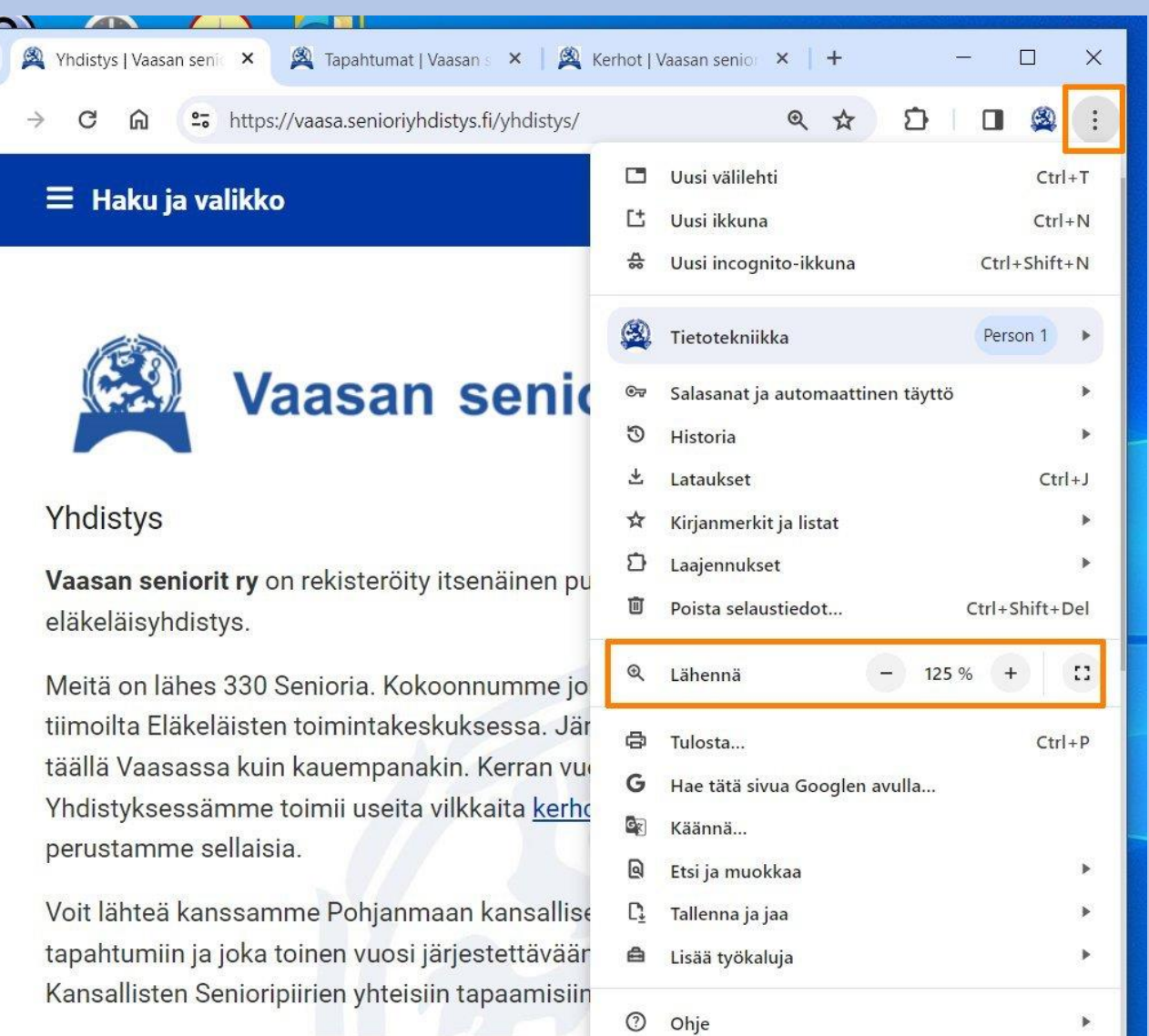

Asetukset

## Vaihtoehto: Ctrl + hiiren rulla

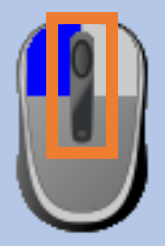

## Vaikuttavat kaikkiin välilehtiin

#### F11

Ota koko näytön tila käyttöön tai poista se käytöstä

#### Tai Lähennä toiminnon oikea laita

## Miten etsin tiettyä tekstiä verkkosivulta?

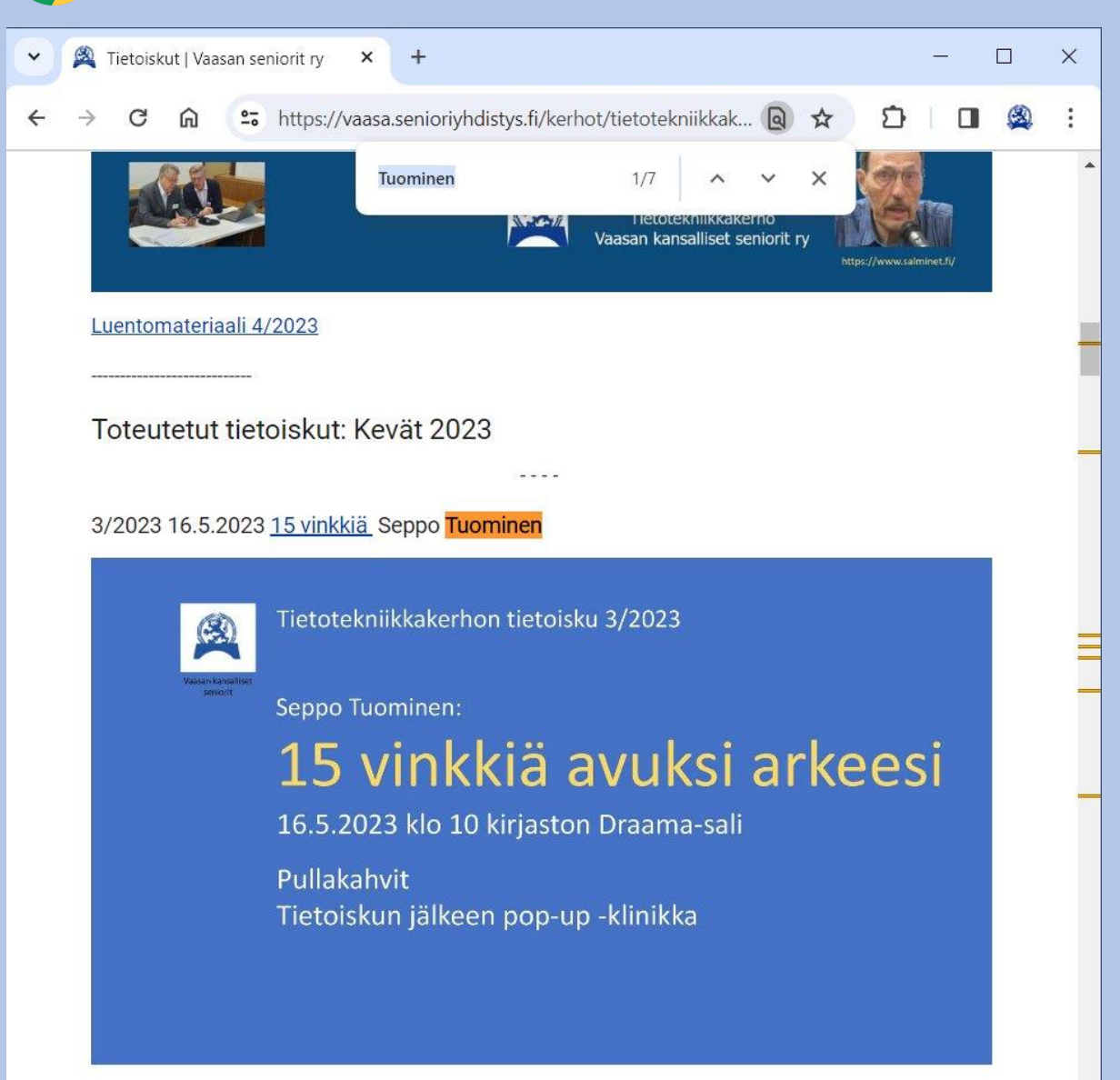

## Paina Ctrl + F ja anna hakusana

## Kaikki selaimet

Vastaava toiminto on selaimissa myös älypuhelimessa:

Haku sivulta

lo

2/2023 11.4.2023 Pilvipalvelut - päivity tilanteeseen

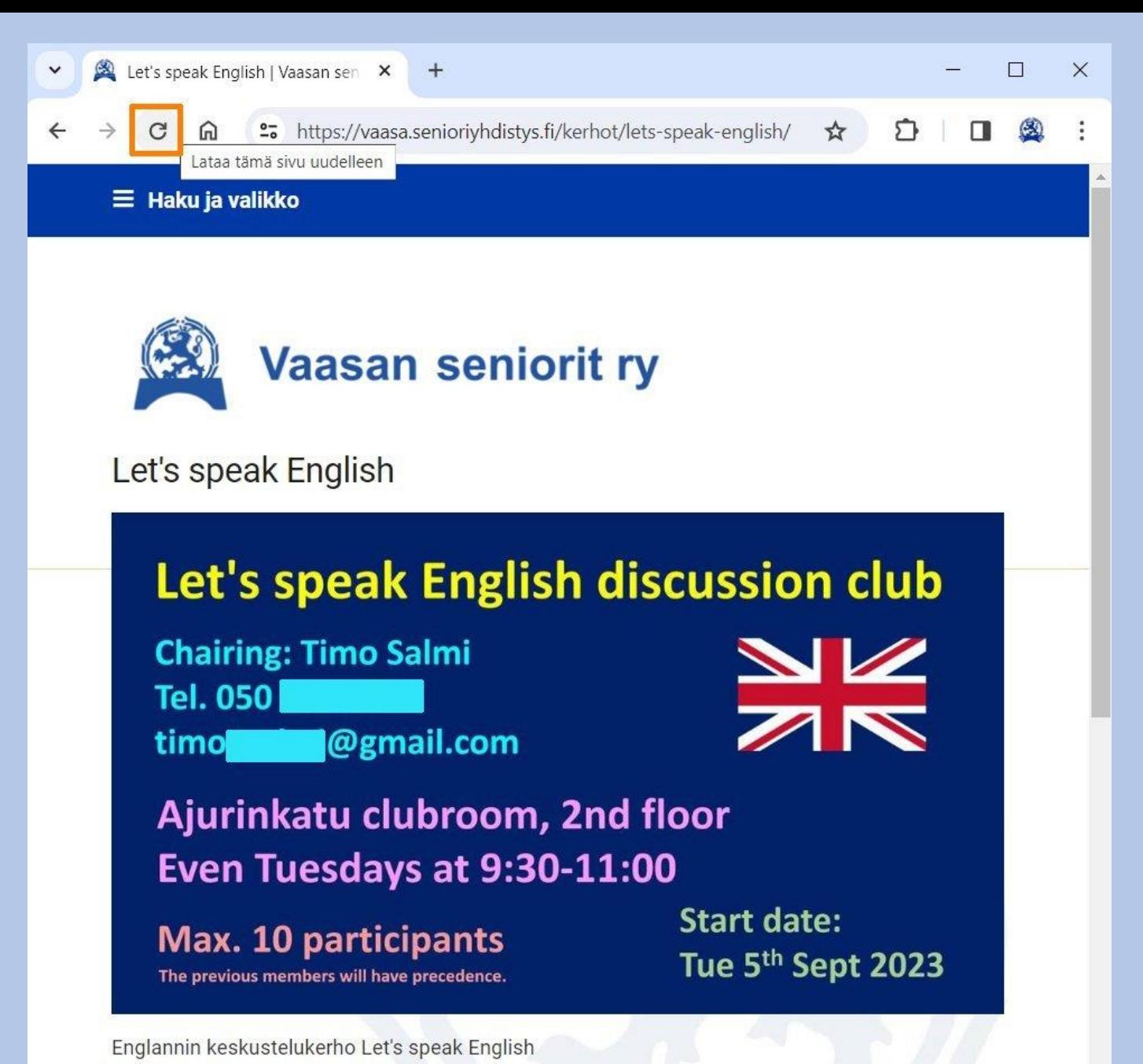

Mutta se ei aina riitä! Ohita paikallinen välimuisti  $Ctrl + F5$  tai Ctrl + vaihto + r Lataa sivu uudelleen F5 tai Ctrl + r

### Jos nämäkään eivät riitä

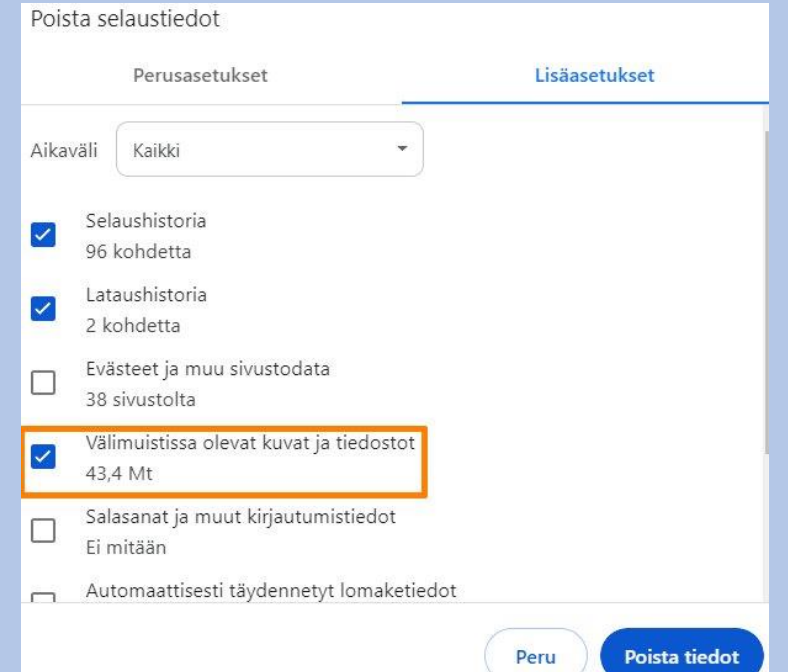

#### Gmail sähköposti (**"**mail.google.com**"**) Google ChromellaM

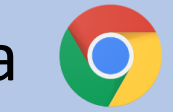

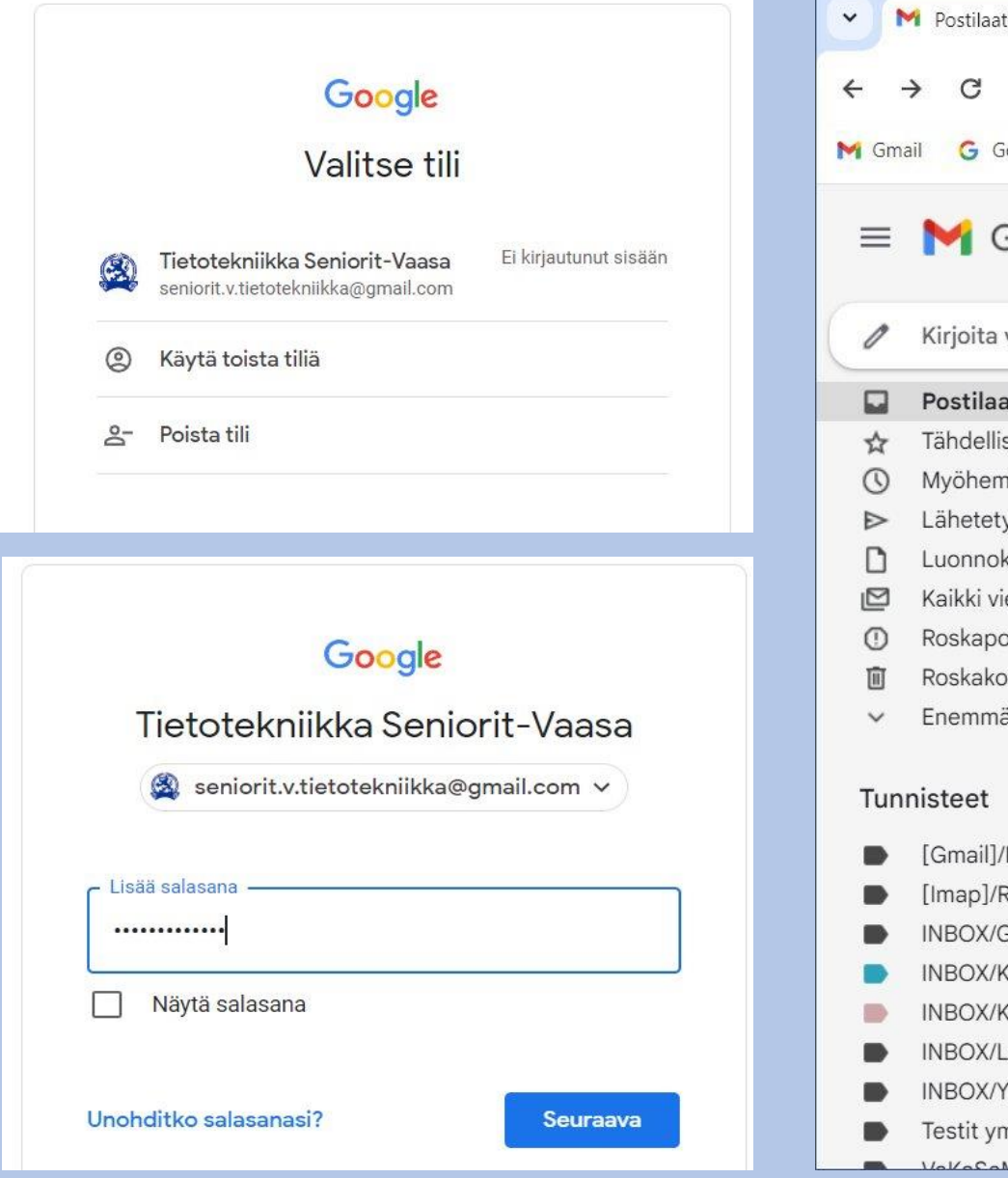

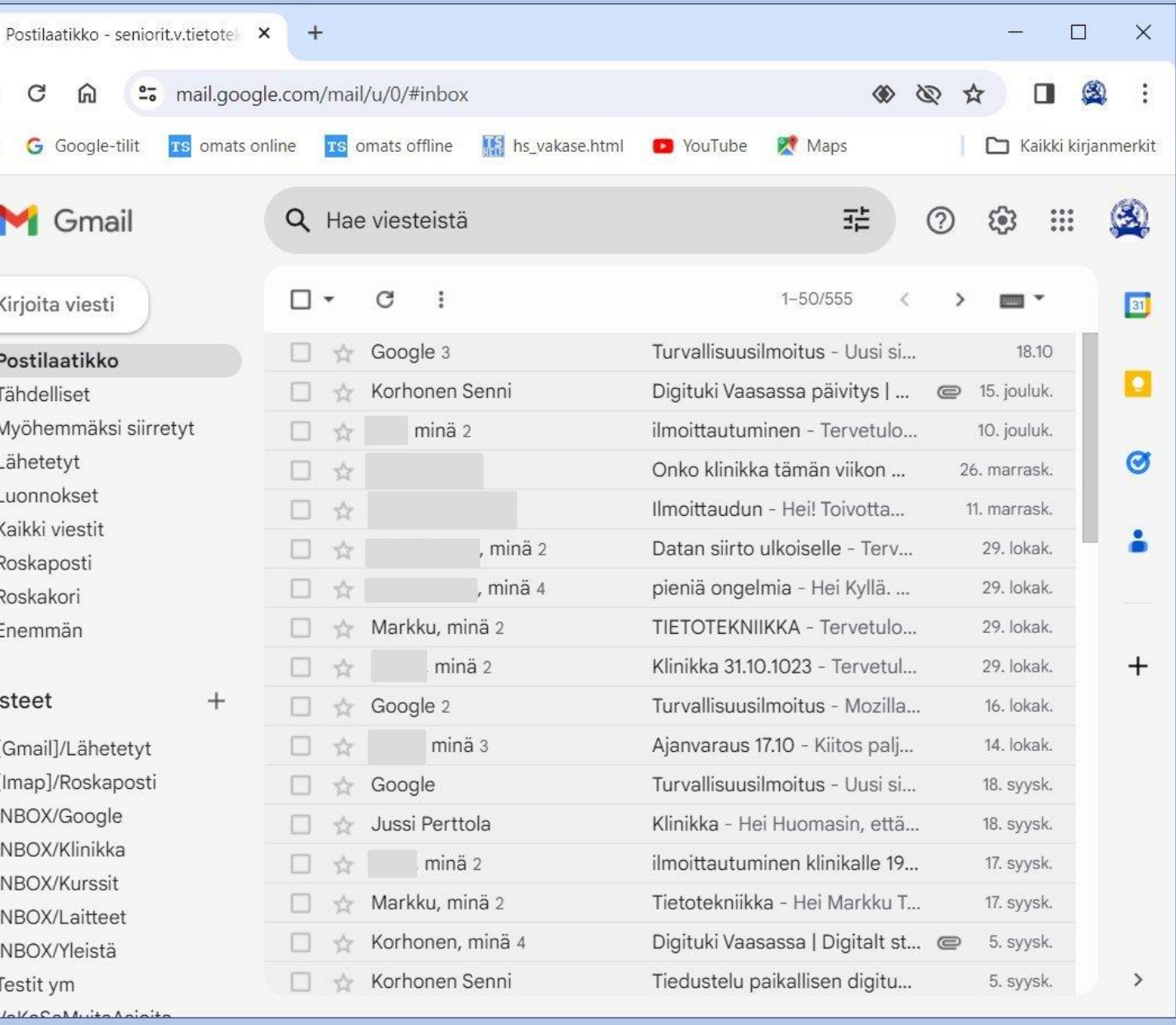

### Google-sovelluksia tietokone Älypuhelin Gmail älypuhelimessa

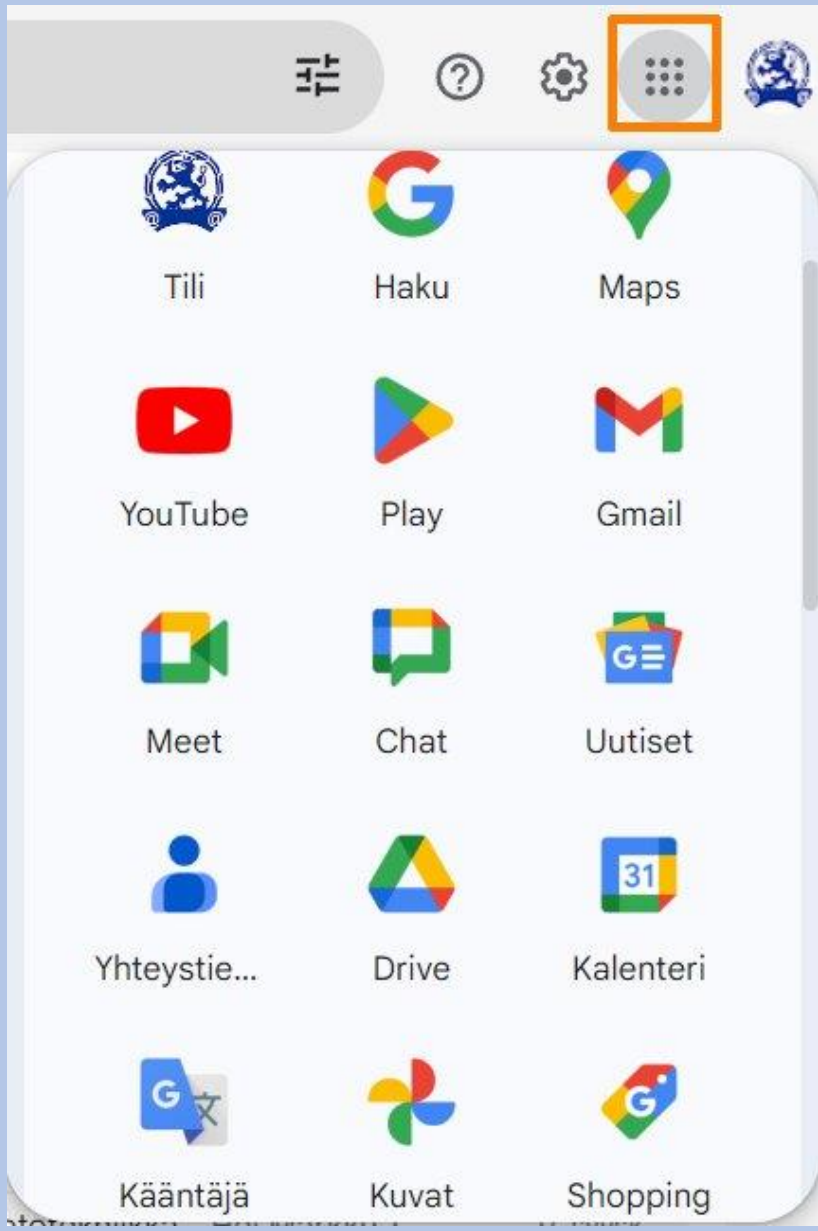

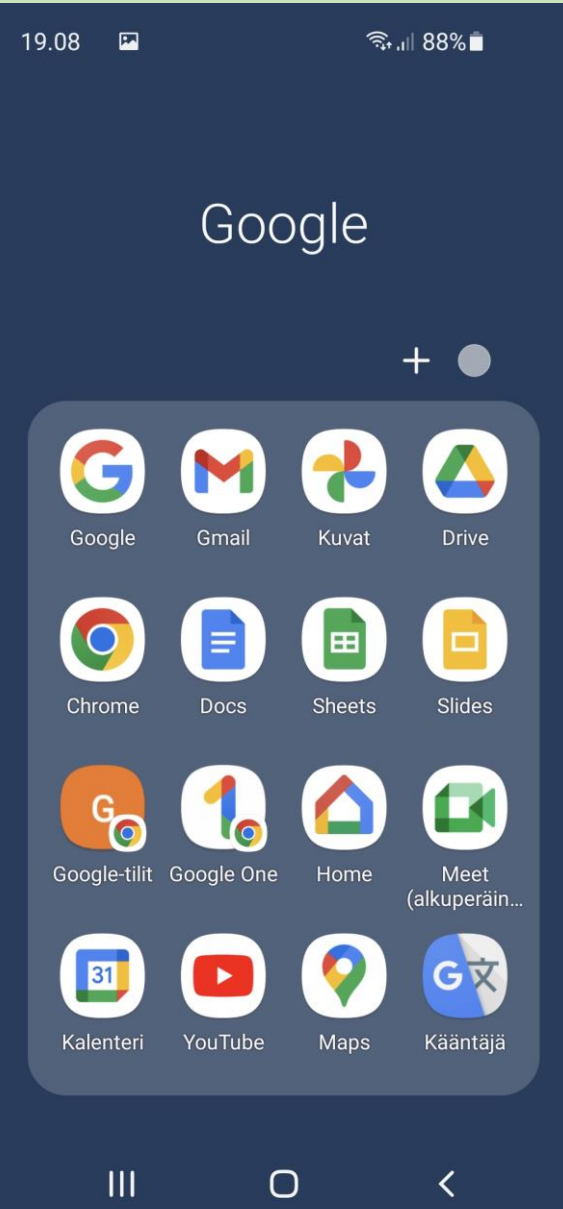

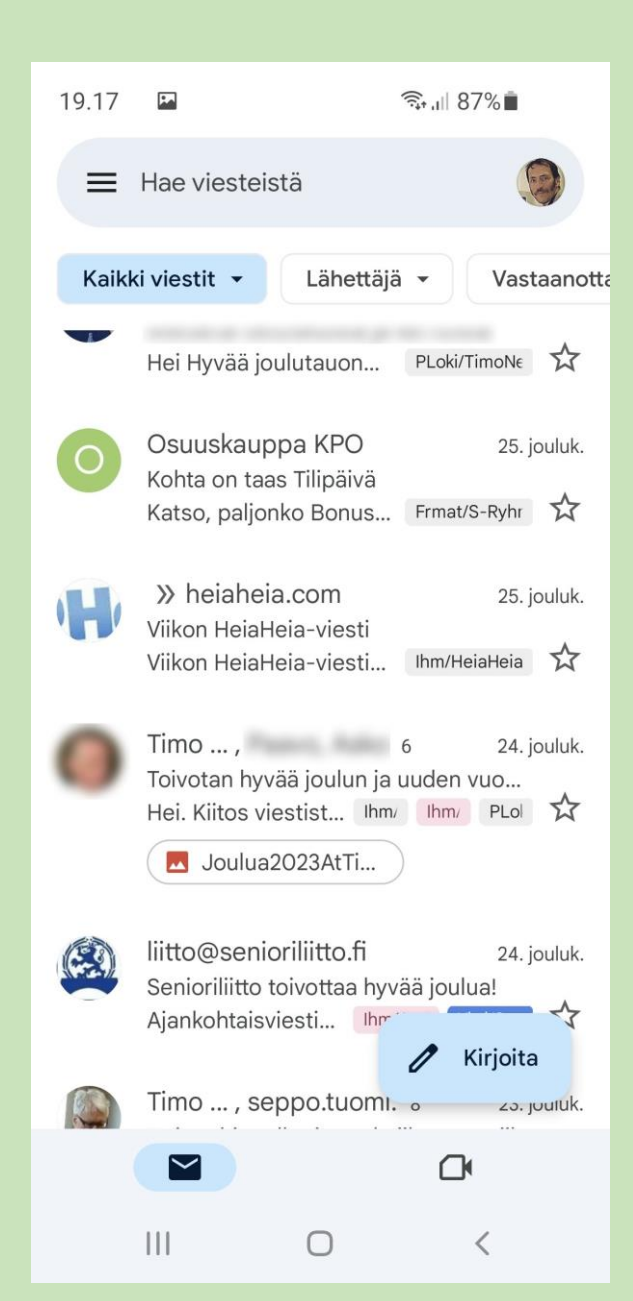

#### Selaimet älypuhelimessa. Niissä mobiilisovellukset ovat kuitenkin suuremmassa roolissa.

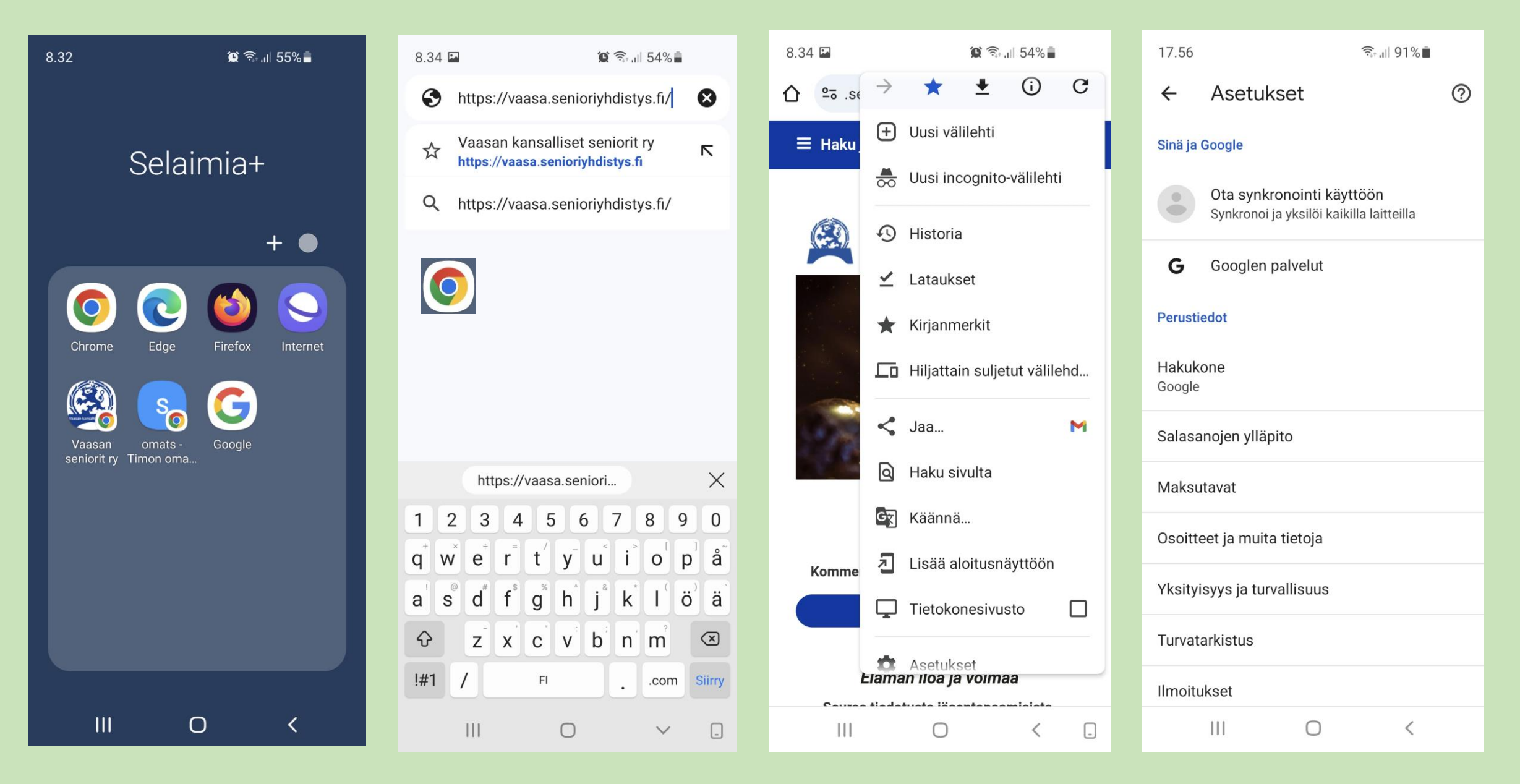

## **Selaimen välimuistin tyhjentäminen älypuhelimessa; Chrome**

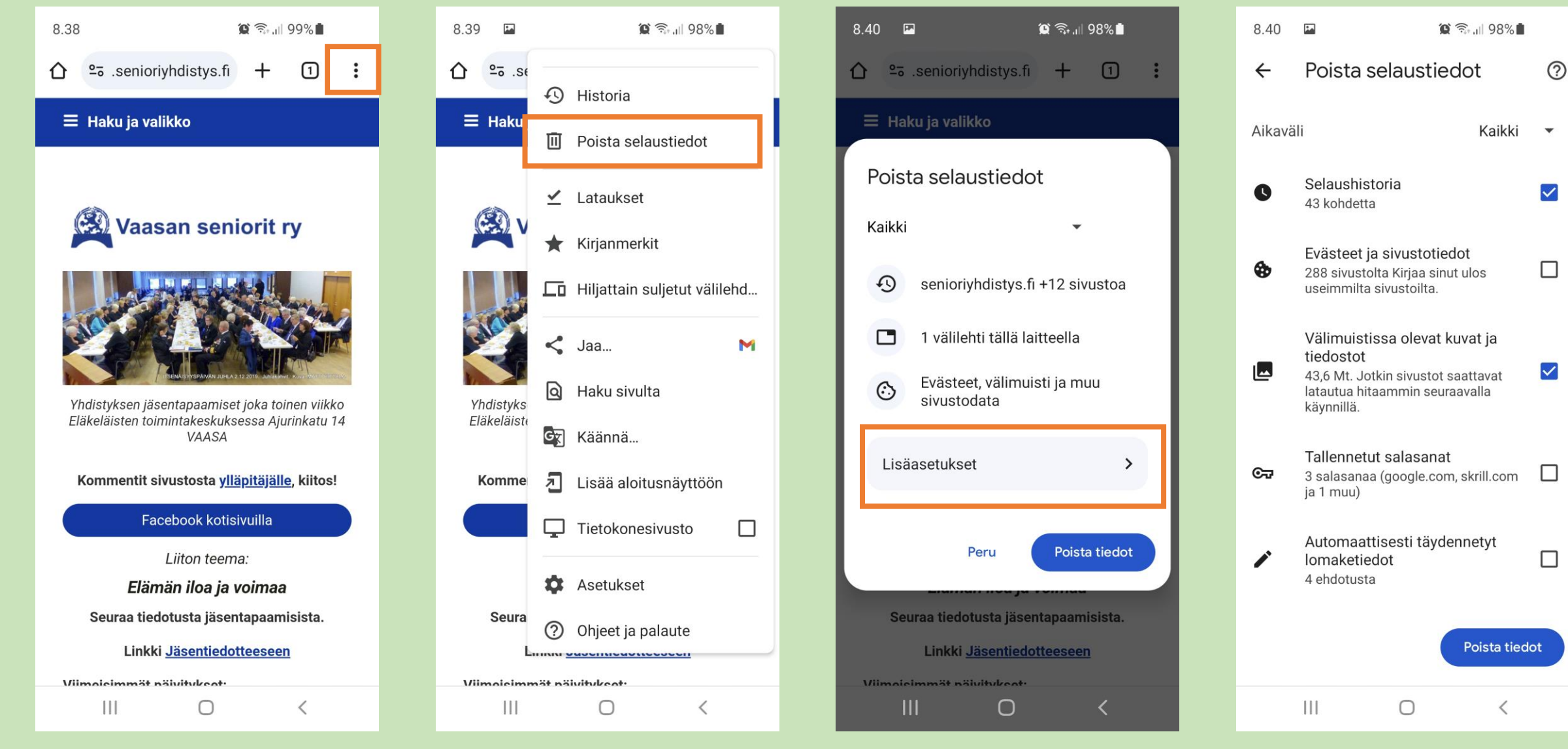

#### Tee valinnat

## C Chromen kotisivun mahdollinen asettaminen älypuhelimessa

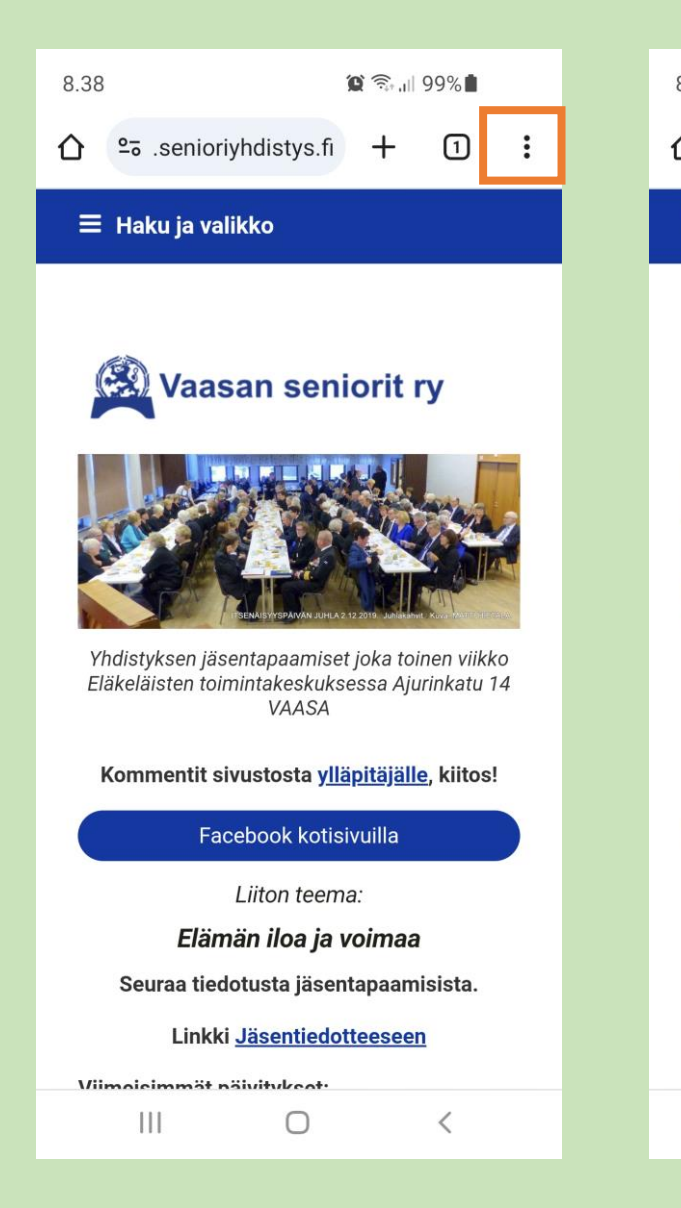

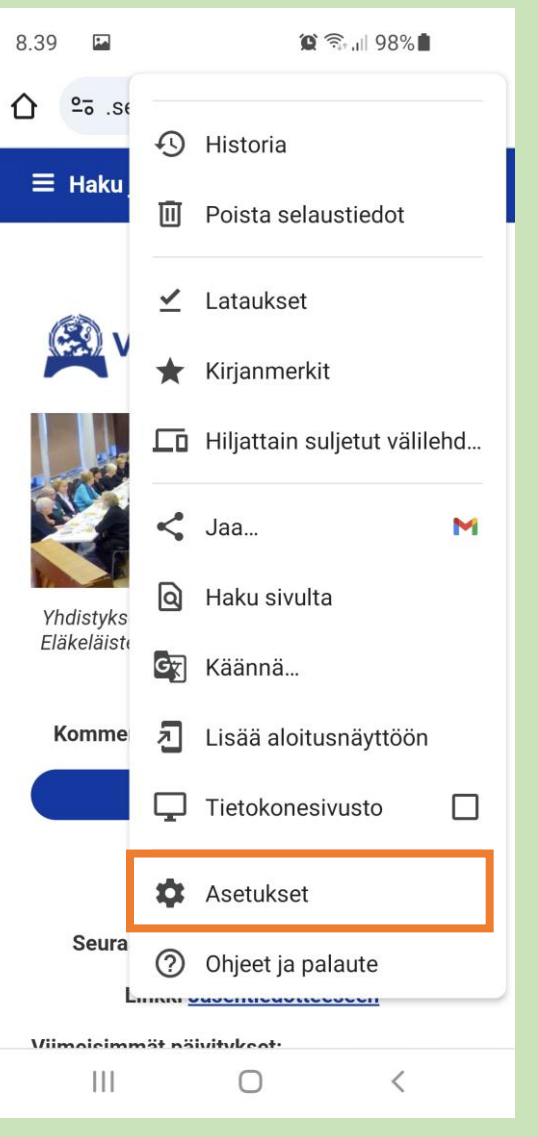

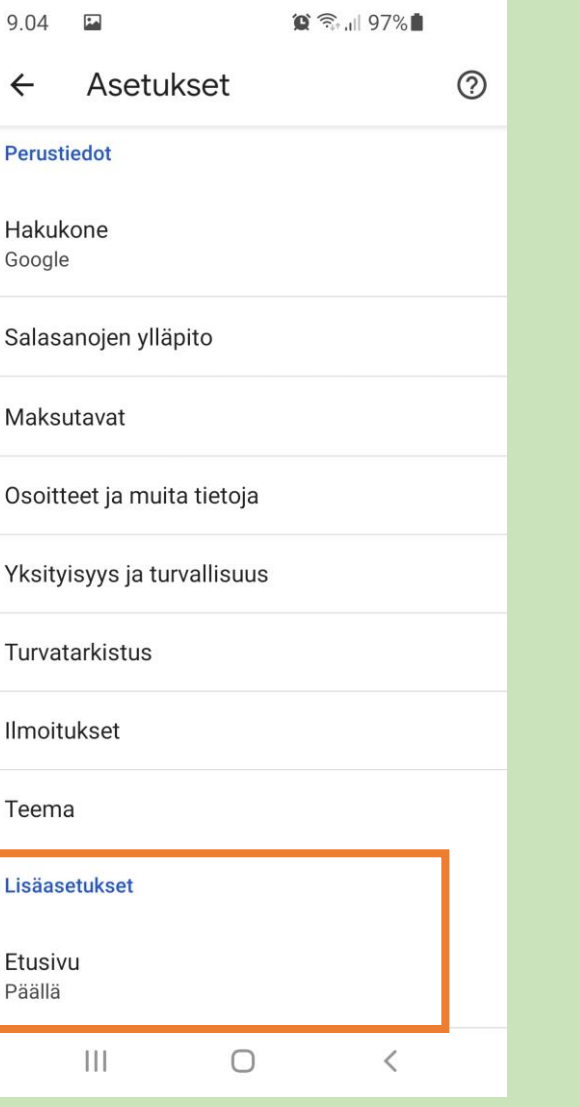

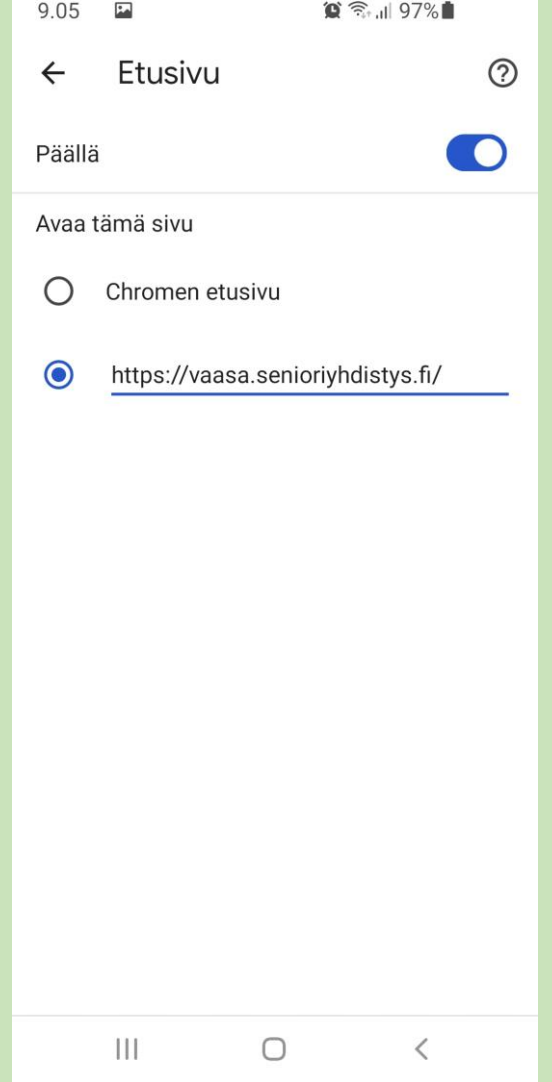

#### Tee / kirjoita valintasi

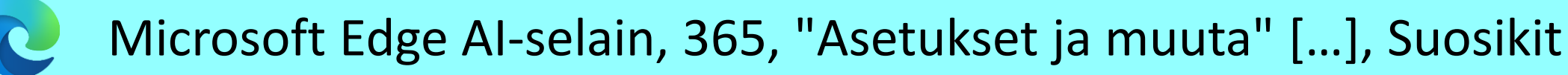

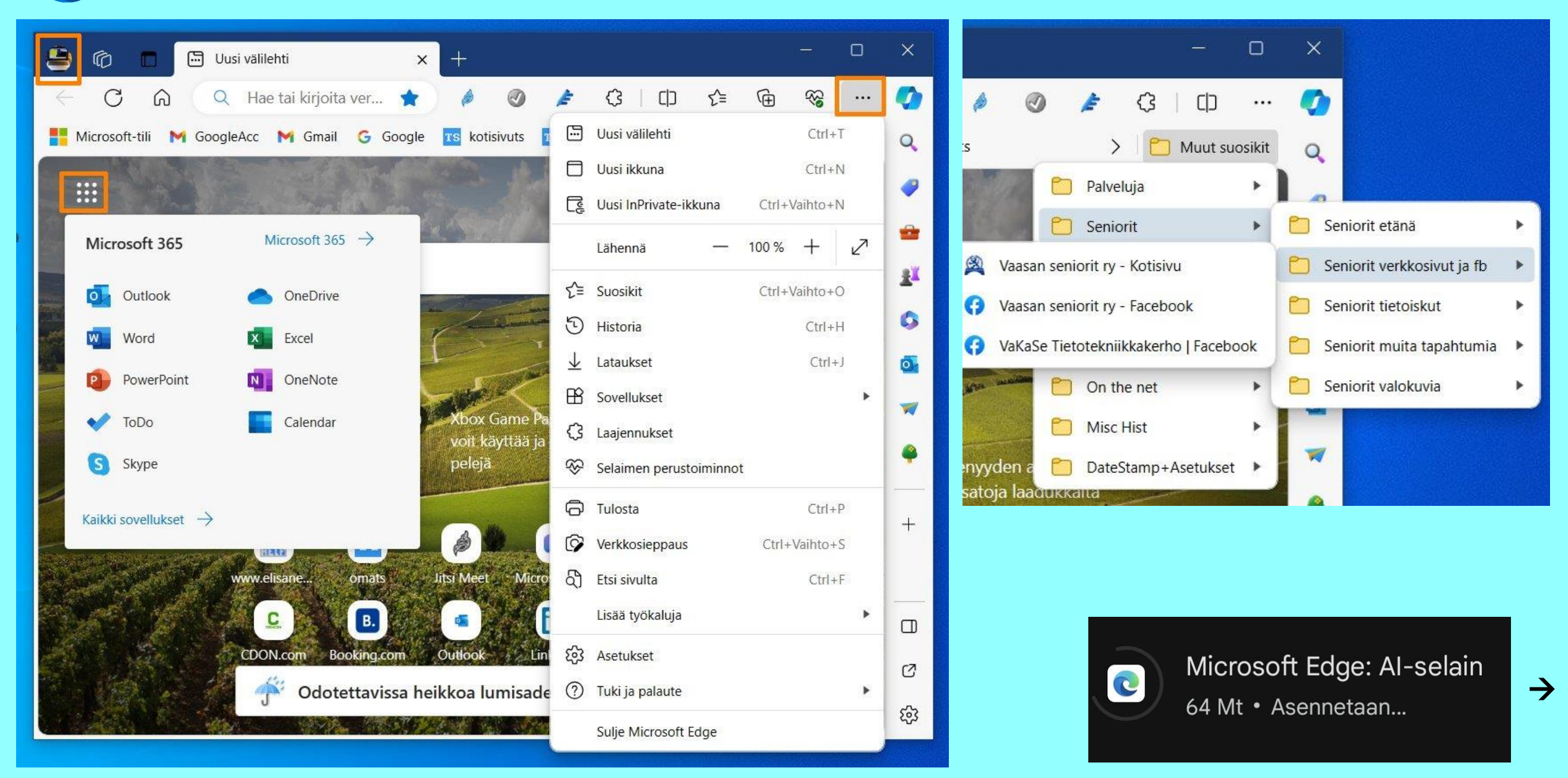

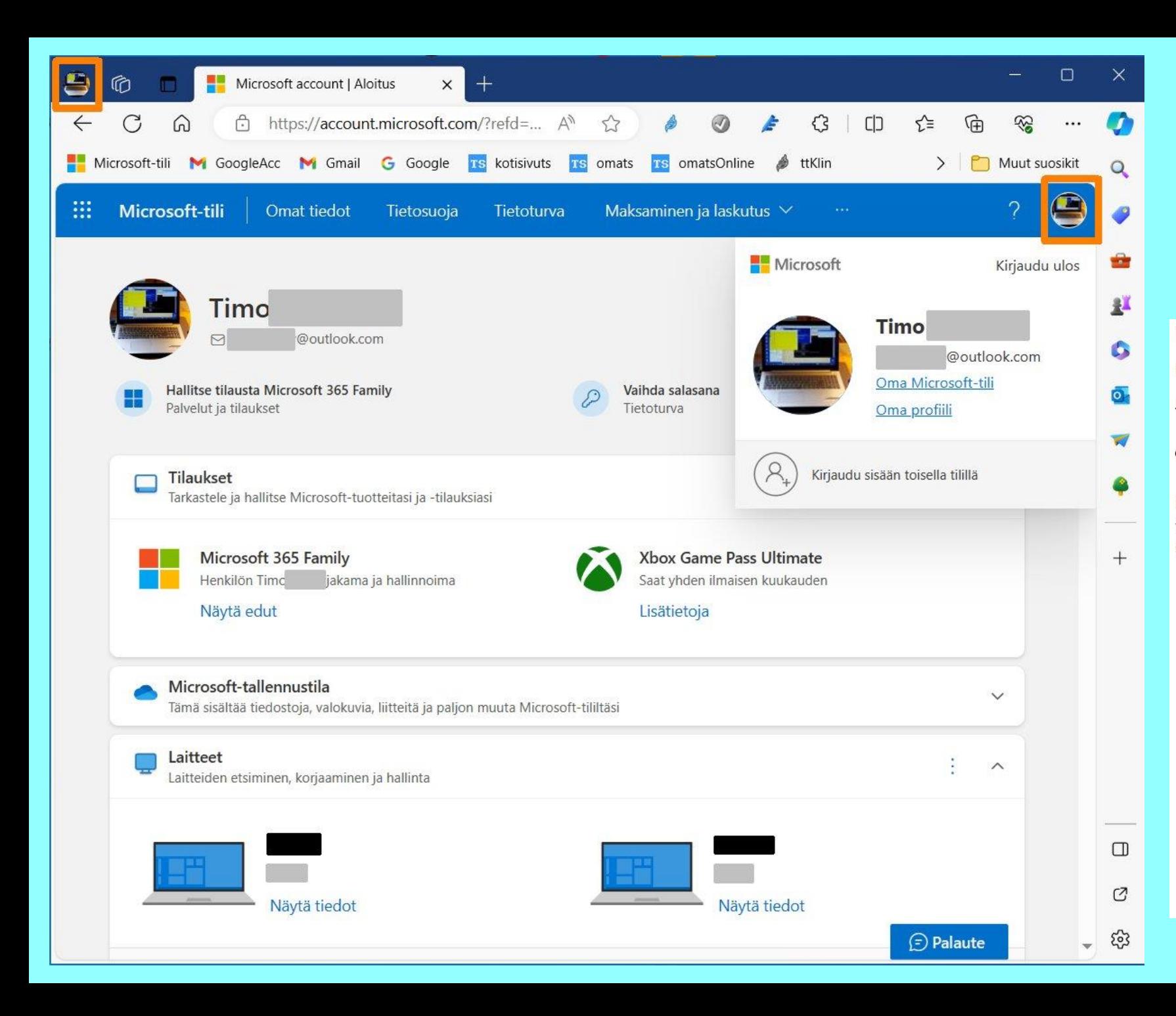

## **Oman Microsoft 365 Family paketin** hallintaa Edgellä

#### Microsoft 365 Family

**Microsoft Corporation** 

PC, Mac, iPhone, iPad sekä Android-puhelimet ja -tabletit

Sopa 6 Tt pilvitallennustilaa (1 Tt per käyttäjä) ငို့ဘို 1-6 käyttäjälle

Microsoft 365 Family -tilaus sisältää jopa kuusi teratavua pilvitallennustilaa (yksi teratavu käyttäjää kohti), kehittyneet tietoturvaominaisuudet ja innovatiiviset sovellukset koko perheen käyttöön.

- · Jaettavaksi 1-6 käyttäjälle
- · Jokainen käyttäjä voi käyttää jopa viittä laitetta samanaikaisesti
- · Toimii PC:llä, Macilla, iPhonella, iPadilla sekä Android-puhelimissa ja -tableteissa
- · Jopa 6 Tt suojattua pilvitallennustilaa (1 Tt käyttäjää kohden)
- · Word, Excel, PowerPoint ja OneNote offline-tilassa ja premiumominaisuuksilla varustettuina
- · Microsoft Defenderin edistynyt tietoturva henkilötietoja ja laitteita varten
- · Outlookin tietoturvallinen sähköposti ilman mainoksia
- · Microsoft-kirjoitusavustajan edistynyt oikeinkirjoitus-, kielioppi- ja kirjoittamisapu
- · Clipchamp-videoeditori, huipputason suodattimet ja tehosteet
- · Laajennettu sisältökirjasto, jossa korkealaatuisia valokuvia, kuvakkeita, kirjasimia, videoita ja äänitiedostoja
- · Yhteydenotto tukeen chatin tai sähköpostin kautta, kun tarvitset apua

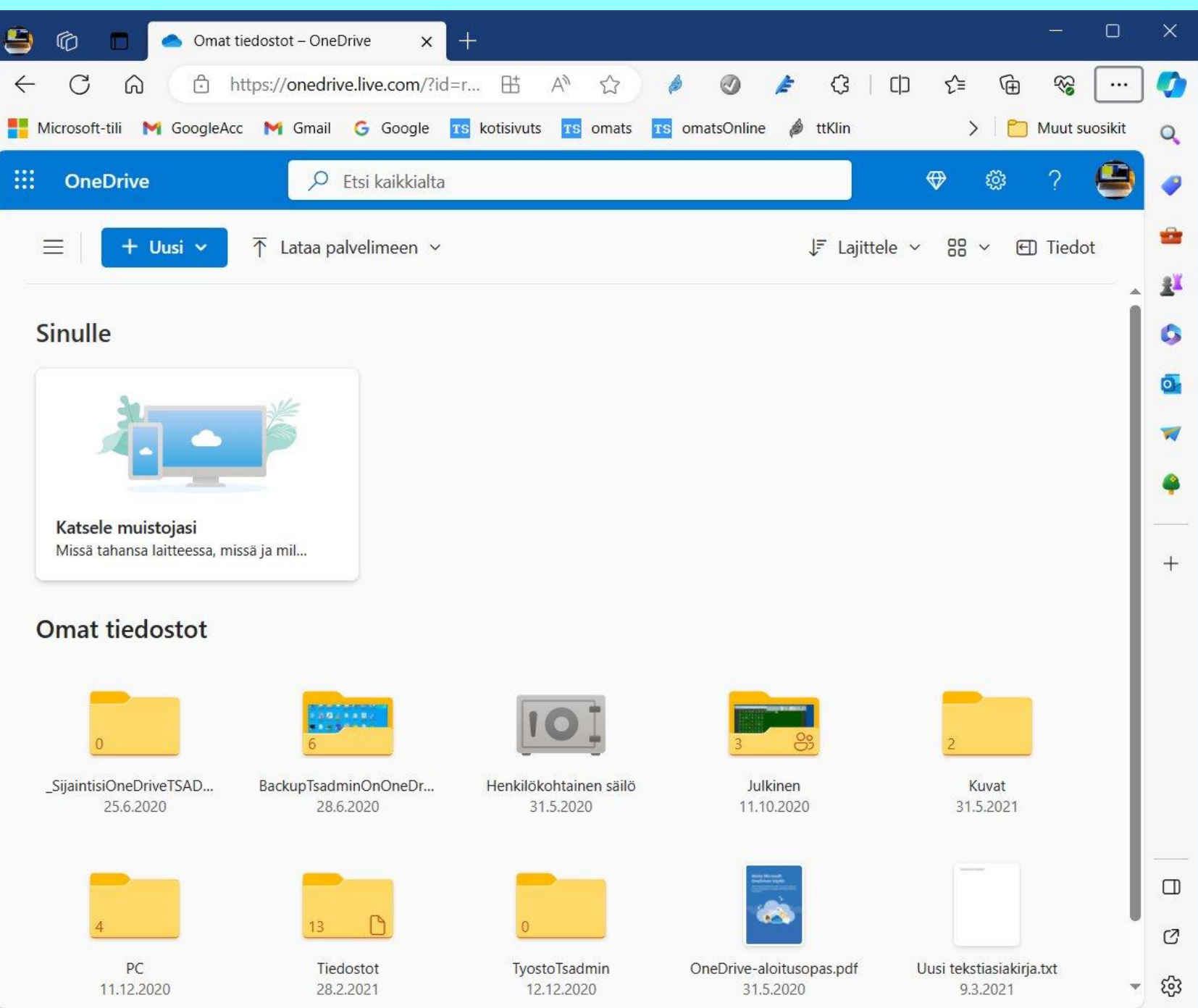

## Microsoft OneDrive pilvipalvelun käyttöä Edgellä

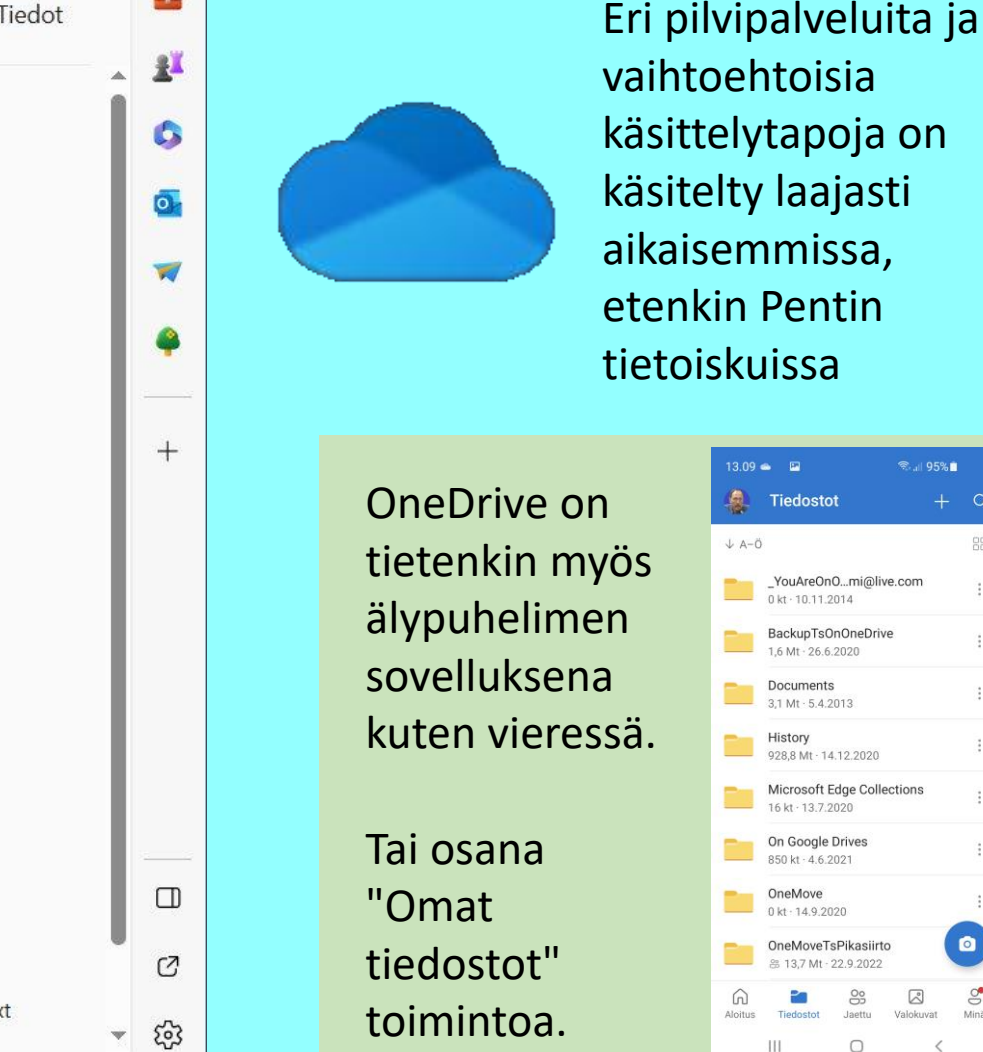

 $13.09 - 12$ **图 JII 95%** Tiedostot  $\circ$ 88 BackupTsOnOneDrive  $1.6$  Mt  $\cdot$  26.6.2020 Documents<br> $3,1 \text{ Mt} \cdot 5.4.2013$ Documents History 928,8 Mt · 14.12.2020 Microsoft Edge Collections 16 kt · 13,7,2020 On Google Drives 850 kt - 4.6.2021 OneMove 0 kt: 14.9.2020  $\bullet$ OneMoveTsPikasiirto 器 13,7 Mt - 22.9.2022 P.  $\frac{8}{20}$  $\boxtimes$  $\mathbb{S}^{\bullet}$ 

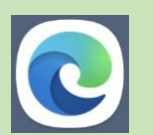

#### Edge-selain älypuhelimessa ja synkronointi mukaan lukien suosikit (bookmarks)

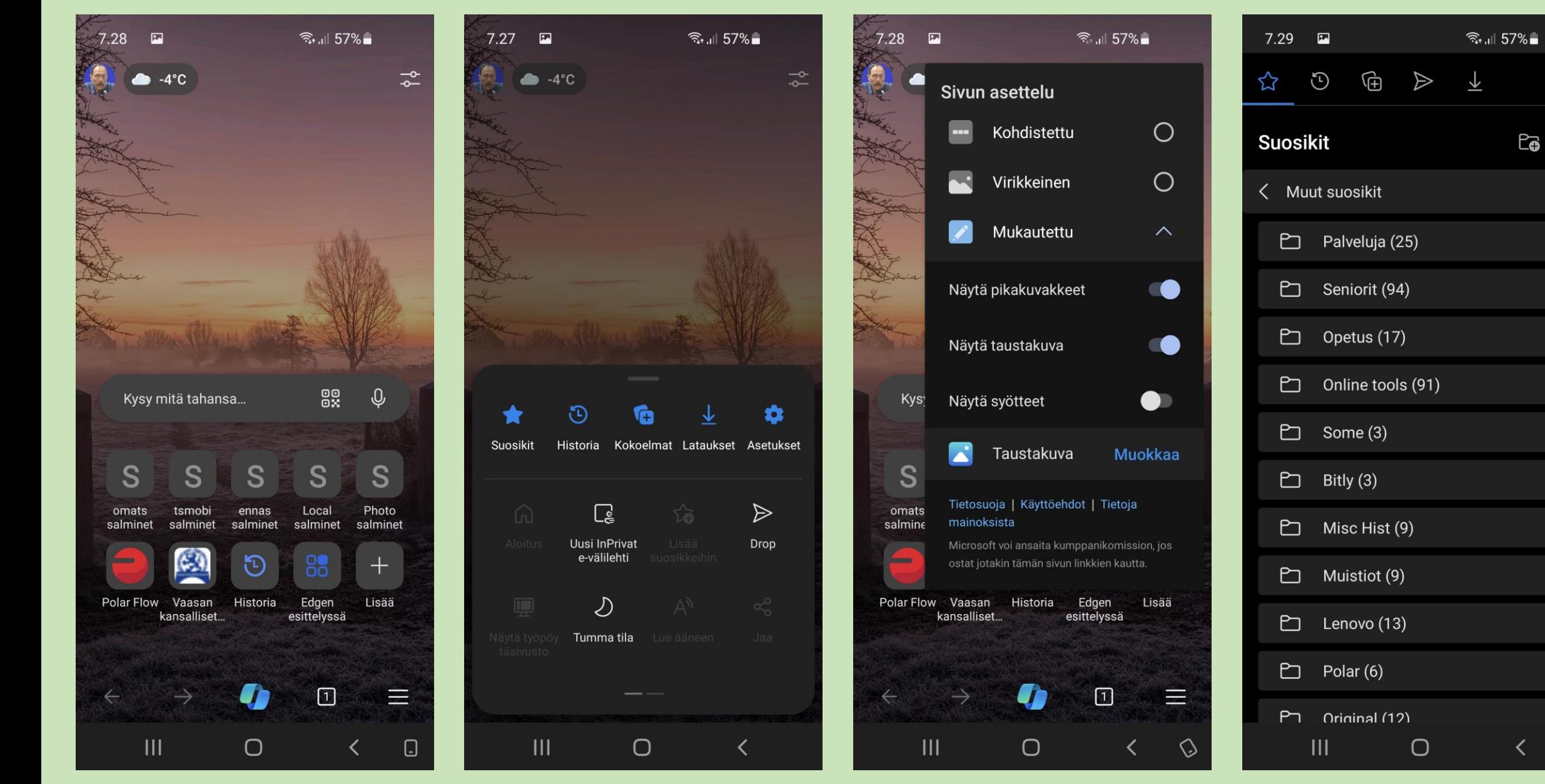

 $\ddot{\cdot}$ 

## Firefox. Onko lisäarvoa? Joitakin muista puuttuvia lisäosia ja asetuksia.

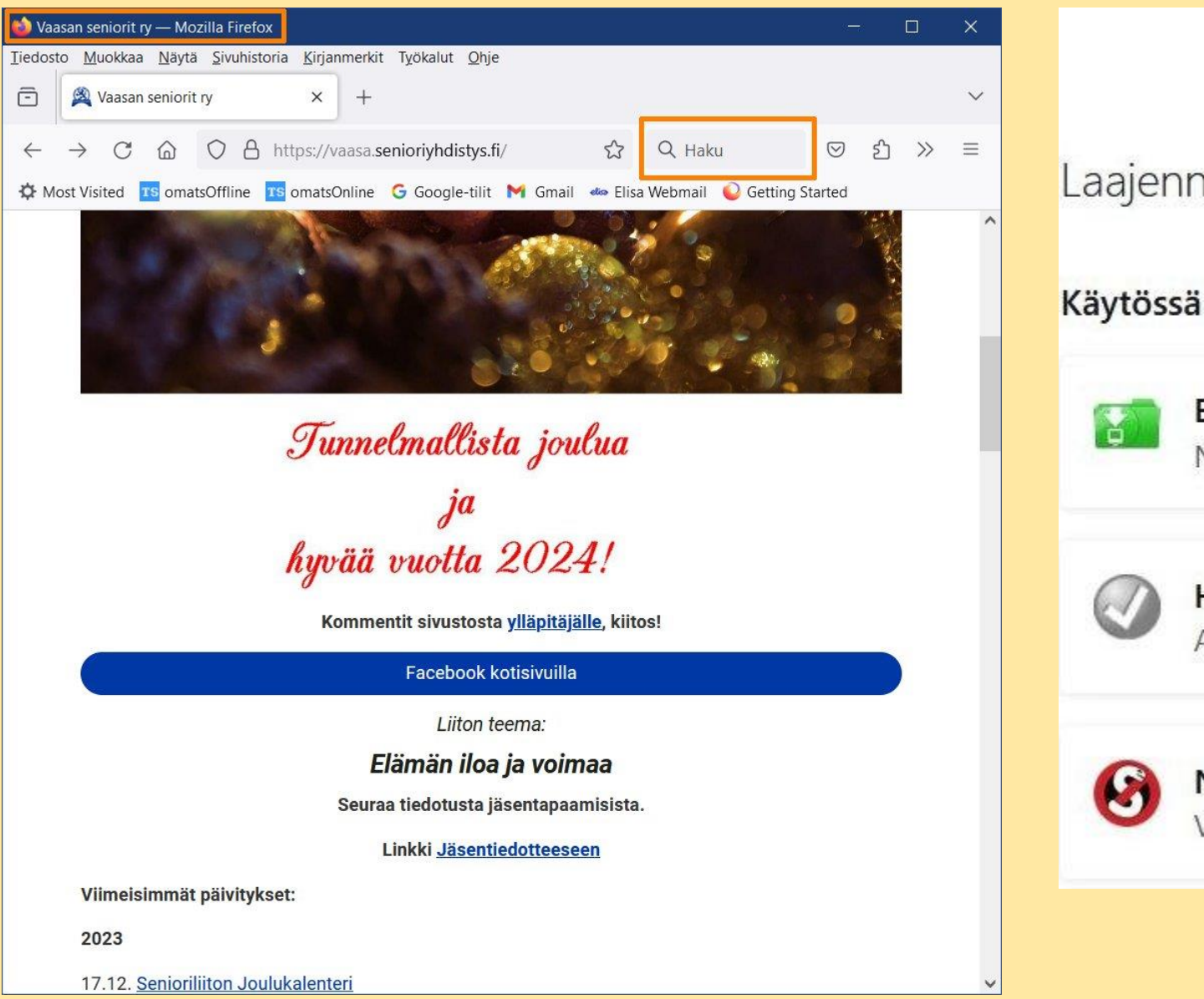

## Laajennusten hallinta

Easy Youtube Video Downloader Express  $\bullet$ No# 1 Rated Youtube Video Downloader for firefox web-brows

Etsi lisää lisäosia

Etsi addons

#### **HTML Validator** Add HTML Validator in Developer Tools

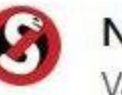

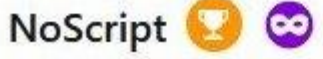

Vahvin suojaus selaimellesi: NoScript sallii aktiivisen sisällön vai

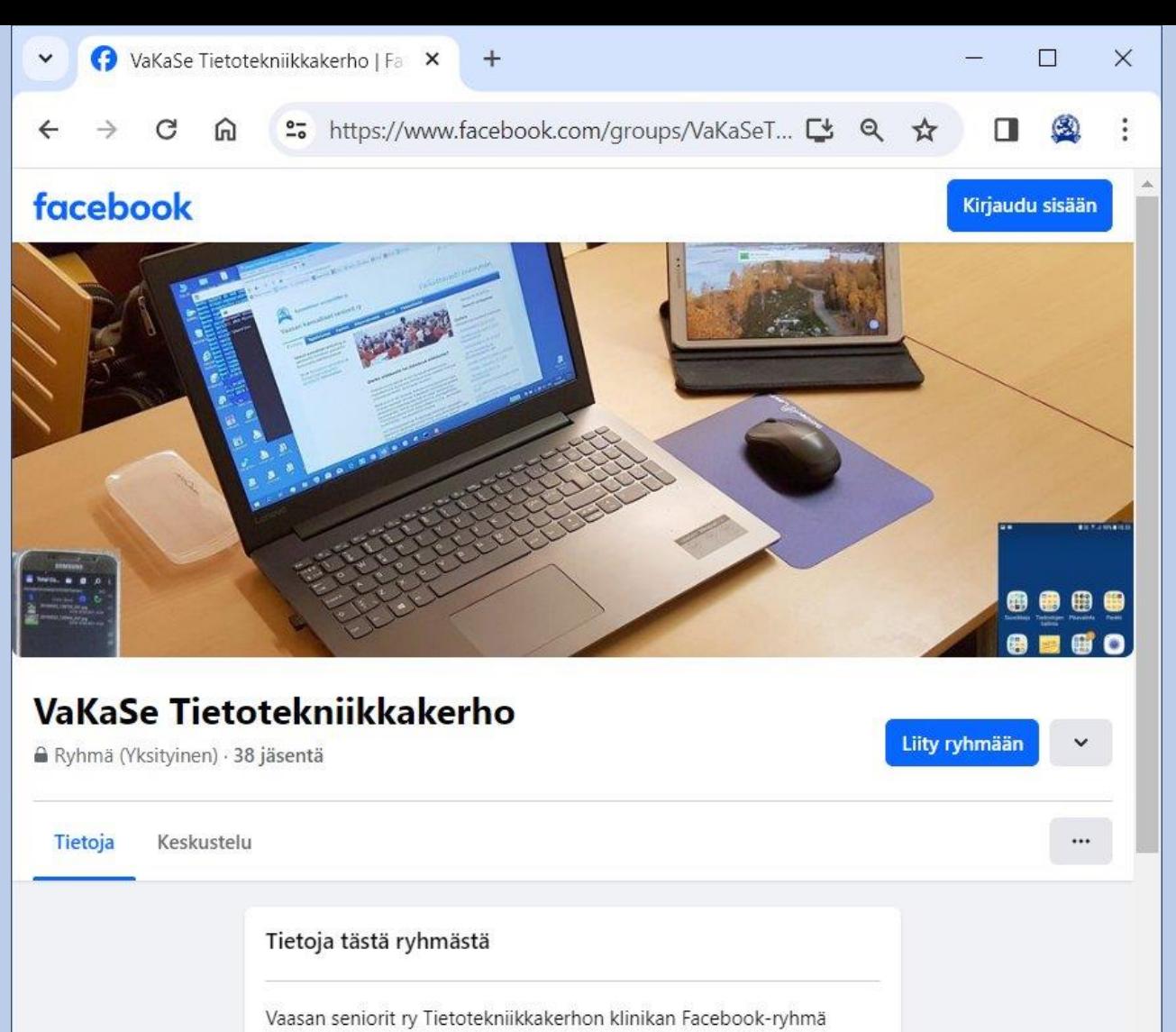

tietokoneen, älypuhelimen ja tabletin käytön vertaisopastukseen ja keskusteluun niistä. Lisäksi ryhmässä tiedotetaan erityisesti senioreita kiinnostavista tietotekniikan aiheista. Ryhmä on rajattu Facebookryhmä, joka on tarkoitettu Vaasan seniorit ry:n jäsenille.

Kirjaudu sisään tai rekisteröidy Facebookiin ja pidä yhteyttä kavereihin,...

tai

**Kirjaudu sisään** 

Luo uusi tili

Lopuksi pientä mainontaa tietotekniikkakerhon omasta Facebookin ryhmästä yhdistyksen jäsenistölle, mukana 39. (9.2.2024)

https://www.facebook.com/groups /VaKaSeTietotekniikkakerho/

Ryhmä luotiin 16. maaliskuuta 2020 koronan vauhdittamana.

Muista myös kerhon vieriklinikka Ajurinkadun kerhohuoneessa parillisin tiistaisin 11:15-13:20.

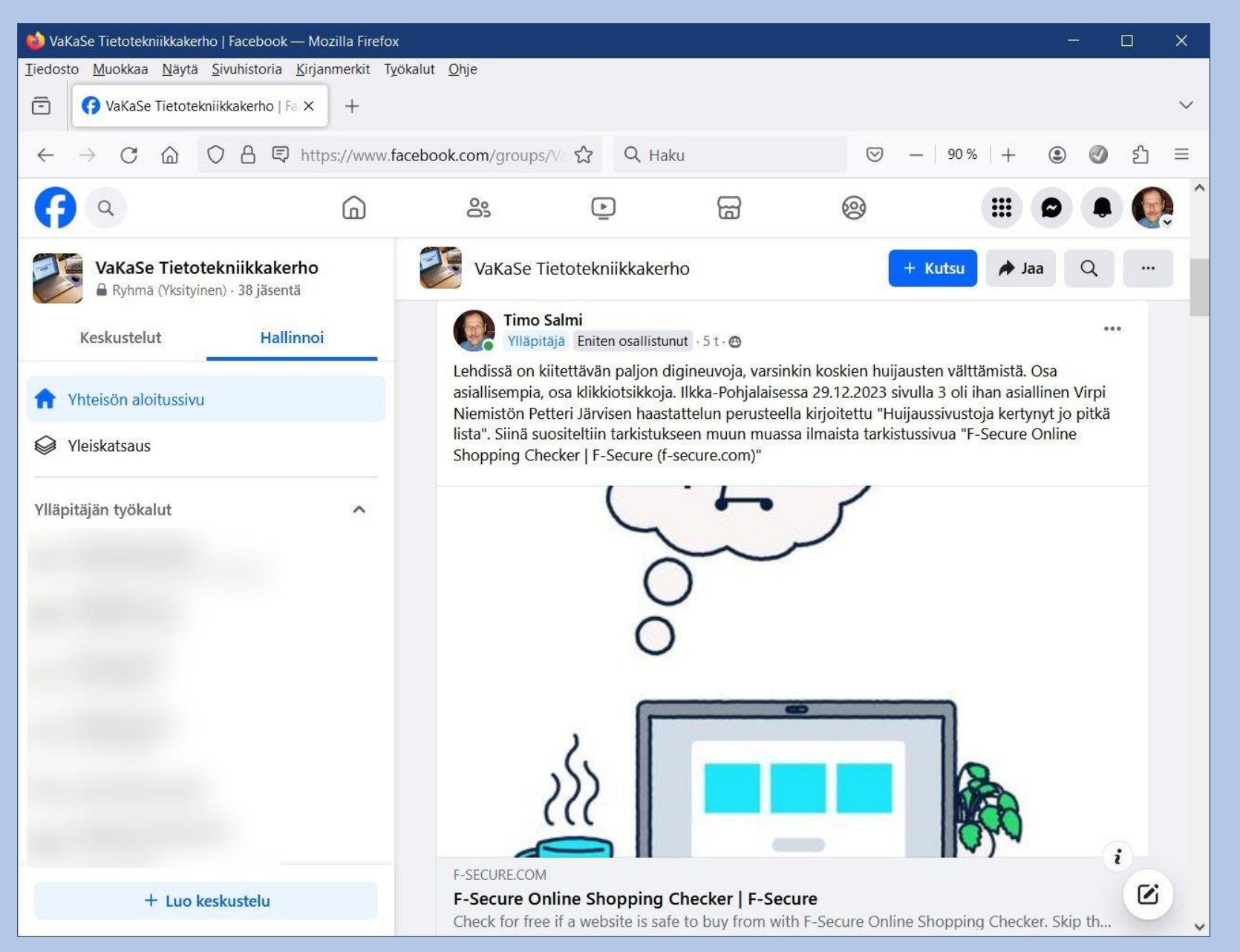

Esimerkki vinkistä tietotekniikan fb-ryhmässä sopivasti tämän tietoiskun turvapuolen asioihin liittyen.

Nimenomaan vain esimerkki, ei suositus.

#### OmaPosti - Henkilöille - Posti  $\times$  $\checkmark$

Henkilöille

 $+$ 

☆

 $\Box$ 

 $\times$ 

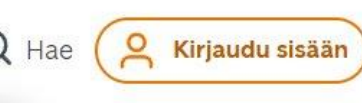

## Esimerkkinä todellinen tapahtumasarja

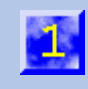

## **OmaPc** pakett kirjeid

Ota paketit, ki OmaPosti on p puhelimessa. netissä ilman

Aloita käyttö

#### Evästeet Postin palveluissa

Käytämme sivustolla evästeitä, jotta voimme kerätä tietoa sivuston toiminnasta, kehittää palveluitamme ja tarjota osuvampia sisältöjä ja mainoksia. Valitse, haluatko hyväksyä kaikki evästeet vai pelkästään välttämättömät. Voit myöhemmin muuttaa suostumustasi sivuston alalaidan Evästeasetukset-linkin kautta.

#### Lue lisää evästeistä

Hyväksy kaikki evästeet

Jatka välttämättömillä evästeillä

#### Evästeasetukset

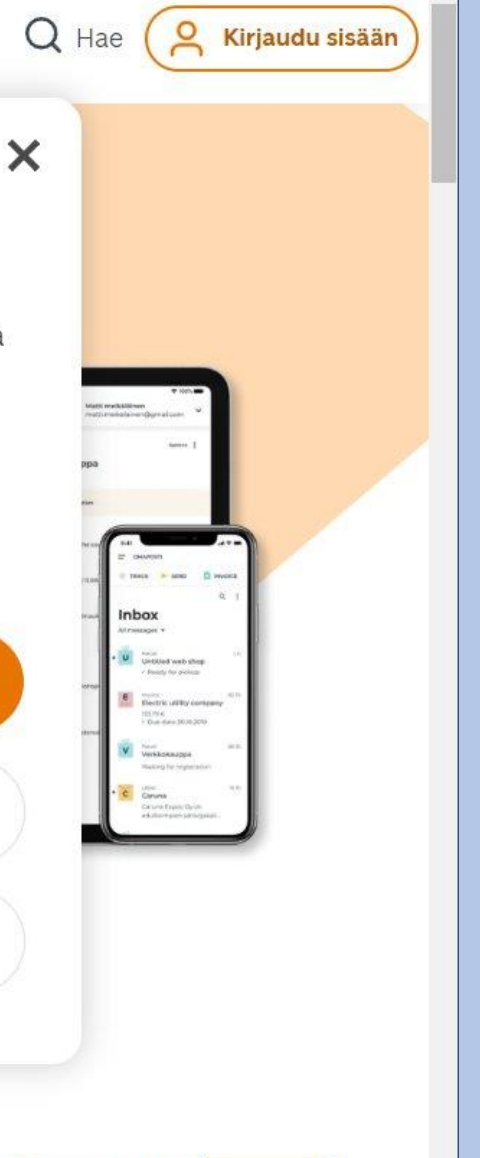

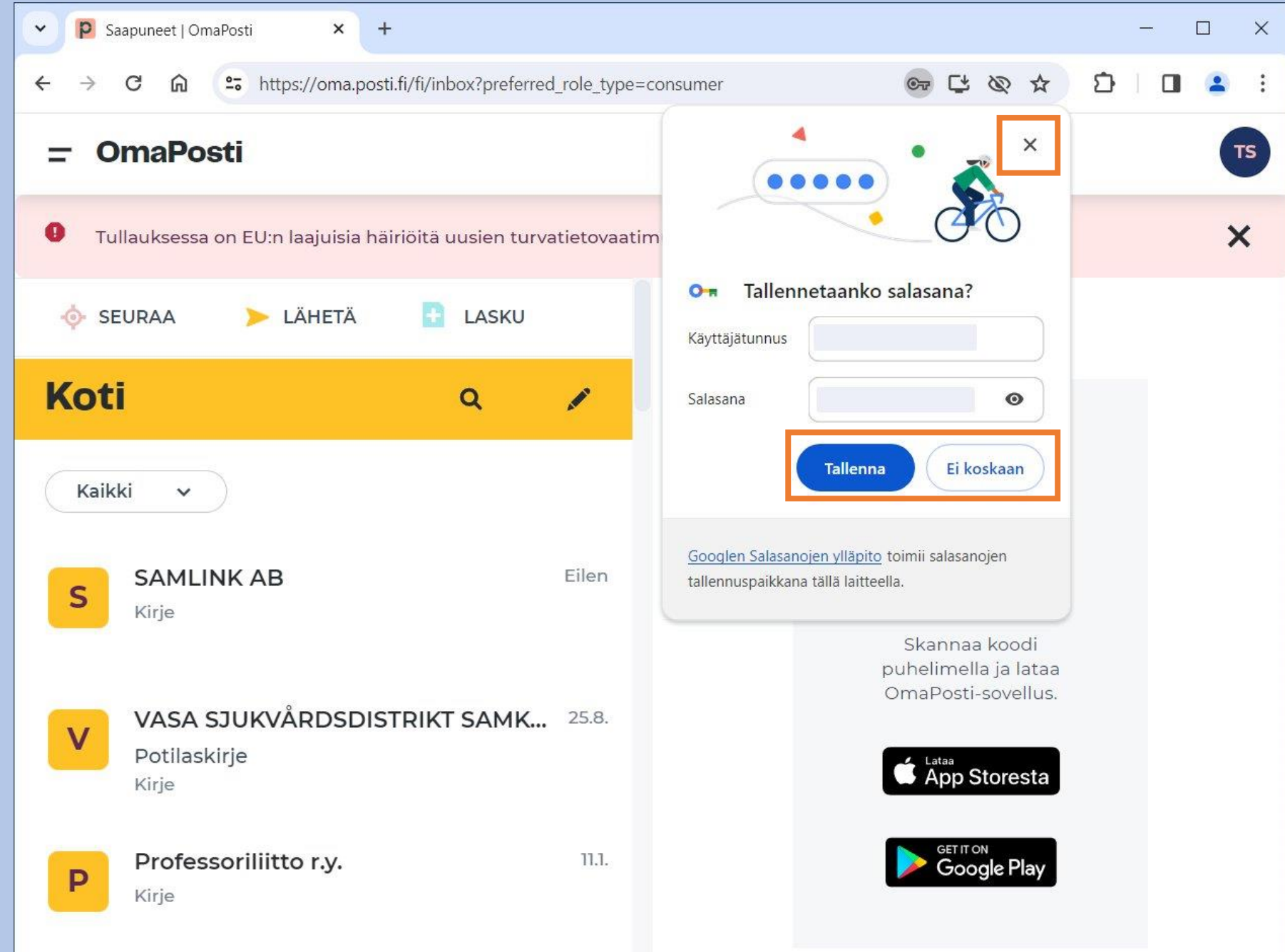

Esimerkkinä todellinen tapahtumasarja

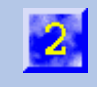

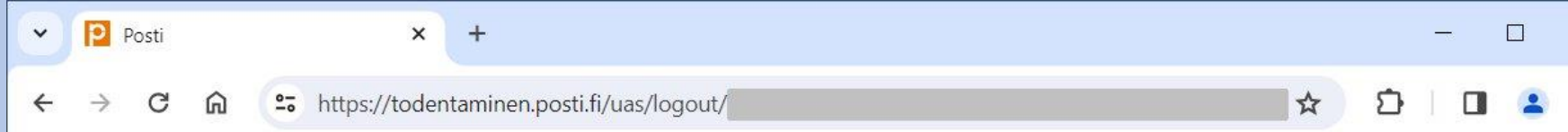

#### **Postin Verkkopalvelut**

Uloskirjautuminen on tehty. Jos olet asioinut yleisellä päätteellä esim. kirjastossa, tyhjennä selaimesi välimuisti. Näin varmistat etteivät luottamukselliset tietosi jää selaimen välimuistiin.

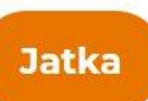

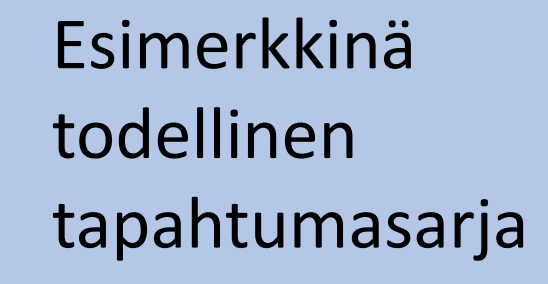

 $\vert 3 \vert$ 

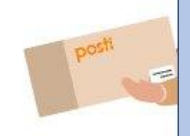

 $\times$ 

 $\ddot{\cdot}$ 

Suomi V

Henkilöasiakas: Ehdot · Tietosuoja · Tuki Yritysasiakas: Ehdot · Tietosuoja · Tuki